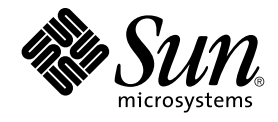

# Sun Cluster 3.1 ご使用にあたって

Sun Microsystems, Inc. 4150 Network Circle Santa Clara, CA 95054 U.S.A.

Part No: 817–1022–05 2003 年 5 月, Revision A

Copyright 2003 Sun Microsystems, Inc. 4150 Network Circle, Santa Clara, CA 95054 U.S.A. All rights reserved.

本製品に採用されているテクノロジに関する知的財産権は Sun Microsystems, Inc. (以下、米国 Sun Microsystems 社とします) が保有しています。 特 に、これらの知的財産権には、ウェブサイト http://www.sun.com/patents にリスト表示されている米国特許、 または米国および他の国へ出願中の 特許が含まれている可能性があります。

本製品は、本製品やドキュメントの使用、コピー、配布、および逆コンパイルを規制するライセンス規定に従って配布されます。 本製品のいかなる<br>部分も、その形態および方法を問わず、Sun およびそのライセンサーの事前の書面による許可なく複製することを禁じます。フォント テクノロジを<br>含むサードパーティ製のソフトウェアの著作権およびライセンスは、Sun のサプライヤが保有しています。

本製品の一部は、カリフォルニア大学からライセンスされている Berkeley BSD システムに基づいていることがあります。UNIX は、X/Open Company, Ltd. が独占的にライセンスしている米国ならびに他の国における登録商標です。

Sun、Sun Microsystems、Sun のロゴ、docs.sun.com、Answerbook、Answerbook2、 は、米国およびその他の国における米国 Sun Microsystems 社 の商標もしくは登録商標です。

OPENLOOK、OpenBoot、JLE は、サン・マイクロシステムズ株式会社の登録商標です。

すべての SPARC 商標は、米国 SPARC International, Inc. のライセンスを受けて使用している同社の米国およびその他の国における商標または登録商 標です。SPARC 商標が付いた製品は、米国 Sun Microsystems 社が開発したアーキテクチャに基づくものです。

ORACLE® は、Oracle Corporation の登録商標です。Netscape ™ は、米国およびその他の国における Netscape Communications Corporation の商標<br>もしくは登録商標です。Adobe® のロゴは、Adobe Systems, Incorporated の登録商標です。

連邦政府による取得: 市販ソフトウェア -- 米国政府機関による使用は、標準のライセンス条項に従うものとします。

この製品には、Apache Software Foundation (http://www.apache.org/) で開発されたソフトウェアが含まれています。

本書で参照されている製品やサービスに関しては、該当する会社または組織に直接お問い合わせください。

本書は、「現状のまま」をベースとして提供され、商品性、特定目的への適合性または第三者の権利の非侵害の黙示の保証を含みそれに限定されな い、明示的であるか黙示的であるかを問わない、なんらの保証も行われないものとします。

本製品が、外国為替および外国貿易管理法 (外為法) に定められる戦略物資等 (貨物または役務) に該当する場合、本製品を輸出または日本国外へ持ち 出す際には、サン・マイクロシステムズ株式会社の事前の書面による承諾を得ることのほか、外為法および関連法規に基づく輸出手続き、また場合 によっては、米国商務省または米国所轄官庁の許可を得ることが必要です。

原典: *Sun Cluster 3.1 Release Notes*

Part No: 816-5317-10

Revision A

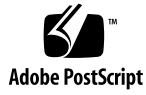

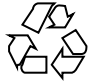

030618@5943

# 目次

**Sun Cluster 3.1** [ご使用にあたって](#page-6-0) **7** [Sun Cluster 3.1](#page-6-0) の新機能 7 [新しい機能と特長](#page-7-0) 8 [サポートされる製品](#page-8-0) 9 [制限事項](#page-9-0) 10 [既知の問題点とバグ](#page-15-0) 16 不正な largefile 状態 [\(4419214\) 16](#page-15-0) グローバル VxFS [ファイルシステムのブロック割り当て表示がローカル](#page-15-0) VxFS と異 なる [\(4449437\) 16](#page-15-0) ノードが qfe [パスを呼び出せない](#page-15-0) (4526883) 16 スパースファイルのホール (欠落ブロック) [に対する書き込み処理のあと、ファイ](#page-16-0) [ルブロックが更新されない](#page-16-0) (4607142) 17 forcedirectio と mmap(2) [を同時に使用するとパニックが起きる場合がある](#page-16-0) [\(4629536\) 17](#page-16-0) [クラスタファイルシステムのマウント解除が失敗する](#page-16-0) (4656624) 17 [再起動を行うとクラスタノードが非稼動状態になる](#page-17-0) (4664510) 18 [ディスクグループからプレックスを引き離すとパニックが発生する](#page-17-0) [\(4657088\) 18](#page-17-0) scvxinstall -i [がライセンスキーのインストールに失敗する](#page-17-0) (4706175) 18 Sun Cluster HA–Siebel が Siebel [コンポーネントの監視に失敗する](#page-18-0) (4722288) [19](#page-18-0) remove スクリプトが SUNW.gds [リソースタイプの登録解除に失敗する](#page-18-0) [\(4727699\) 19](#page-18-0) IPMP [グループの作成オプションを使用すると](#page-18-0) hostname.int が上書きされる [\(4731768\) 19](#page-18-0) Solaris の shutdown [コマンドを使用するとノードパニックが起きることがある](#page-19-0) [\(4745648\) 20](#page-19-0)

クラスタに定足数デバイスを追加するための管理コマンドが失敗する [\(4746088\) 20](#page-19-0) プライベートインターコネクトに ce [アダプタを使用する場合、パスがタイムアウ](#page-19-0) トする [\(4746175\) 20](#page-19-0) [パブリックネットワークで障害が発生すると](#page-20-0) Siebel ゲートウェイの検証機能がタ [イムアウトする場合がある](#page-20-0) (4764204) 21 [ゲートウェイ経路を削除するとノードごとに行われる論理的な](#page-20-0) IP 通信が切断され る [\(4766076\) 21](#page-20-0) [フェイルオーバーが失敗するとエラーが発生する](#page-21-0) (4766781) 22 TCP Selective Acknowledgment [を有効にするとデータ破損が発生することがある](#page-21-0) [\(4775631\) 22](#page-21-0) scinstall [が、一部のデータサービスについてサポート対象外であるという不正](#page-21-0) [なメッセージを表示する](#page-21-0) (4776411) 22 /dev/rmt が存在しないと scdidadm [はエラーを生成して終了する](#page-21-0) [\(4783135\) 22](#page-21-0) [ノード障害によってクラスタファイルシステムの主ノードが停止する場合のデー](#page-22-0) タ破損 [\(4804964\) 23](#page-22-0) [スイッチオーバーが進行している間に再起動を行うと、その後ノードがハング](#page-22-0) アップする [\(4806621\) 23](#page-22-0) [クラスタファイルシステムが一杯になった場合にファイルシステムがパニックを](#page-22-0) 起こす [\(4808748\) 23](#page-22-0) [起動中にクラスタノードがハングアップする](#page-23-0) (4809076) 24 scconf -rq [を使用して定足数デバイスを削除するとクラスタパニックが起きる](#page-23-0) [\(4811232\) 24](#page-23-0) O\_EXCL [フラグを使用する場合にミラー化ボリュームがエラーを起こす](#page-24-0) (4820273) [25](#page-24-0) [スイッチオーバーの最中にノードを再起動すると、その後クラスタがハング](#page-24-0) アップする [\(4823195\) 25](#page-24-0) [フランス語ロケールにおける未翻訳のテキスト](#page-24-0) (4840085) 25 [パッチと必須ファームウェアのレベル](#page-25-0) 26 [PatchPro 26](#page-25-0) [SunSolve Online 26](#page-25-0) [サポートされなくなった機能](#page-26-0) 27 [Public Network Management \(PNM\) 27](#page-26-0) [HAStorage 27](#page-26-0) Sun Cluster 3.1 [ソフトウェアの地域対応](#page-30-0) 31 [Cluster Control Panel \(CCP\) 32](#page-31-0) [インストールに関するバグ](#page-31-0) 32 [SunPlex Manager 33](#page-32-0) [Sun Management Center](#page-32-0) 用の Sun Cluster モジュール 33 Sun Cluster [ソフトウェア](#page-33-0) 34

**4** Sun Cluster 3.1 ご使用にあたって • 2003 年 5 月, Revision A

Sun Cluster [データサービス](#page-33-0) 34 [Sun Cluster 3.1](#page-34-0) のマニュアル 35 [マニュアルの問題点](#page-35-0) 36 『[Software Installation Guide](#page-35-0)』 36 SunPlex Manager [オンラインヘルプ](#page-36-0) 37 [『システム管理ガイド』](#page-36-0) 37 [データサービスに関する記述の訂正](#page-37-0) 38 [マニュアルページ](#page-37-0) 38

**A Sun Cluster** [のインストールと構成のためのワークシート](#page-42-0) **43** [インストール構成のワークシート](#page-43-0) 44 [ローカルファイルシステム配置のワークシート](#page-45-0) 46 [クラスタ名とノード名のワークシート](#page-47-0) 48 [クラスタインターコネクトのワークシート](#page-49-0) 50 [パブリックネットワークのワークシート](#page-51-0) 52 [ローカルデバイスのワークシート](#page-53-0) 54 [ディスクデバイスグループ構成のワークシート](#page-55-0) 56 [ボリューム管理ソフトウェア構成のワークシート](#page-57-0) 58 メタデバイスのワークシート [\(Solstice DiskSuite/Solaris Volume Manager\) 60](#page-59-0)

Sun Cluster 3.1 ご使用にあたって • 2003 年 5 月, Revision A

# <span id="page-6-0"></span>Sun Cluster 3.1 ご使用にあたって

このマニュアルでは、Sun™ Cluster 3.1 ソフトウェアに関する次の情報を説明しま す。

- 7ページの「Sun Cluster 3.1 の新機能」
- 16[ページの「既知の問題点とバグ」](#page-15-0)
- 26 [ページの「パッチと必須ファームウェアのレベル」](#page-25-0)
- 27 [ページの「サポートされなくなった機能」](#page-26-0)
- 31 ページの「Sun Cluster 3.1 [ソフトウェアの地域対応」](#page-30-0)
- 35 ページの「Sun Cluster 3.1 [のマニュアル」](#page-34-0)
- 36 [ページの「マニュアルの問題点」](#page-35-0)

注 **–** Sun Cluster 3.1 データサービスの詳細は、『*Sun Cluster 3.1 Data Service 5/03 Release Notes*』を参照してください。

## Sun Cluster 3.1 の新機能

この節では、Sun Cluster 3.1 で新しく追加された機能と、サポートされている製品に ついて説明します。

## <span id="page-7-0"></span>新しい機能と特長

### Sun Cluster のセキュリティ強化

Sun Cluster のセキュリティ強化では、Sun BluePrints™ プログラムが推奨している Solaris オペレーティング環境の強化技術を使用し、クラスタの基本的なセキュリ ティ強化を達成しています。Solaris Security Toolkit は Sun Cluster のセキュリティ強 化を自動的に実装します。

Sun Cluster のセキュリティ強化のドキュメント

は、<http://www.sun.com/blueprints/0203/817-1079.pdf> で入手できます。また、 http://wwws.sun.com/software/security/blueprints にも資料が掲載されています。 この URL から「Architecture」という見出しにスクロールし、「Securing the Sun Cluster 3.x Software」という資料を見つけてください。この文書は、Solaris 8 環境と Solaris 9 環境において Sun Cluster 3.1 の堅牢性を高める方法について説明したもので す。この文書には、Solaris Security Toolkit など、Sun のセキュリティ専門家たちが推 薦している最良のセキュリティテクニックの使い方も記載されています。

### 柔軟なトポロジ

Sun Cluster 3.1 ソフトウェアは、オープントポロジをサポートするようになりまし た。このため、『*Sun Cluster 3.1* の概念』に示されているストレージトポロジに限定 されることはなくなりました。

クラスタを構成する場合は、次のガイドラインに従ってください。

- Sun Cluster は、実装されるストレージ構成にかかわらず、クラスタあたり最大8 ノードをサポートします。
- 共有ストレージデバイスは、そのストレージデバイスでサポートされている数の ノードに接続できます。
- 共有ストレージデバイスはクラスタのすべてのノードに接続する必要はありません が、2 つ以上のノードに接続する必要があります。

### ディスクレスクラスタ

このリリースの Sun Cluster 3.1 では、共有ストレージデバイスを使用することなく 4 ノード以上のクラスタ構成をサポートするようになりました。2 ノードクラスタの場 合は、定足数を維持するために現在でも共有ストレージデバイスが必要です。このス トレージデバイスにほかの機能を持たせる必要はありません。

**8** Sun Cluster 3.1 ご使用にあたって • 2003 年 5 月, Revision A

### <span id="page-8-0"></span>データサービスプロジェクト構成のサポート

データサービスは、RGM を使用してオンラインにする際に Solaris プロジェクト名で 起動が可能なように構成できるようになりました。データサービスのプロジェクト構 成計画に関する詳細は、『*Sun Cluster 3.1* の概念』の「重要な概念 – 管理とアプリ ケーション開発」の「データサービスプロジェクトの構成」という節を参照してくだ さい。

### パブリックネットワークにおける IP ネットワークマルチ パスの Solaris 実装のサポート

パブリックネットワークにおける IP ネットワークマルチパスの Solaris 実装のサポー トに関する詳細は、『*Sun Cluster 3.1* ソフトウェアのインストール』の「Sun Cluster 構成の計画」と『*Sun Cluster 3.1* のシステム管理』の「パブリックネットワークの管 理」を参照してください。

### ディスクデバイスグループの二次ノードの設定

ディスクデバイスグループに任意の数の二次ノードを設定する方法は、『*Sun Cluster 3.1* のシステム管理』の「ディスクデバイスグループの管理」に示されていま す (「二次ノードの希望数を設定する」と「ディスクデバイスのプロパティを変更す る」の手順を参照)。また、『*Sun Cluster 3.1* の概念』の「クラスタ管理とアプリケー ション開発」にも関連情報が挙げられています (「多重ポートディスクフェイルオー バー」という節を参照してください)。

### データサービス

データサービスで強化された点については、『*Sun Cluster 3.1 Data Service 5/03 Release Notes*』の「What's New in Sun Cluster 3.1 Data Services 5/03」を参照してくださ い。

## サポートされる製品

この節では、Sun Cluster 3.1 ソフトウェアでサポートされるソフトウェアとメモリー の必要条件を説明します。

■ オペレーティング環境とパッチ **–** サポートされる Solaris のバージョンとパッチは 次の URL で入手できます。

<http://sunsolve.sun.com>

詳細は、26 [ページの「パッチと必須ファームウェアのレベル」を](#page-25-0)参照してくださ い。

■ ボリューム管理ソフトウェア

- <span id="page-9-0"></span>■ **Solaris 8** の場合 – Solstice DiskSuite<sup>™</sup> 4.2.1 と VERITAS Volume Manager 3.2 および 3.5
- **Solaris 9** の場合 Solaris Volume Manager と VERITAS Volume Manager 3.5

注 **–** VERITAS Volume Manager (VxVM) をバージョン 3.2 から 3.5 へアップグレー ドする場合は、バージョン 3.5 用に CVM ライセンスキーをインストールしないか ぎり Cluster Volume Manger (CVM) 機能を利用できません。VxVM 3.5 では、 バージョン 3.2 の CVM ライセンスキーで CVM を有効にすることはできません。 バージョン 3.2 の CVM ライセンスキーはバージョン 3.5 の CVM ライセンスキー にアップグレードする必要があります。

- ファイルシステム
	- **Solaris 8** の場合 Solaris UFS と VERITAS File System 3.4 および 3.5
	- **Solaris 9** の場合 Solaris UFS と VERITAS File System 3.5
- データサービス **(**エージェント**) –** サポートされるデータサービスの詳細は、『*Sun Cluster 3.1 Data Service 5/03 Release Notes*』を参照してください。

注 **–** Sun Cluster 3.0 データサービスは、15 ページの「[Sun Cluster 3.1](#page-14-0) 上での Sun [Cluster HA for Oracle 3.0](#page-14-0) の実行」の注記に示されている場合を除き、Sun Cluster 3.1 で実行できます。

- メモリーの条件 **–** Sun Cluster 3.1 ソフトウェアでは、通常の負荷を想定して構成さ れているノードに対しては、メモリーを追加する必要があります。追加するメモ リーは 128M バイト + 10% となります。たとえば、スタンドアロンのノードに通 常 1G バイトのメモリーが必要な場合、Sun Cluster 3.0 のメモリーの必要条件を満 たすには 256M バイトを追加する必要があります。
- **RSMAPI** Sun Cluster 3.1 ソフトウェアは、RSM 対応のインターコネクト (PCI-SCI など) で Remote Shared Memory Application Programming Interface (RSMAPI) をサポートします。

### 制限事項

Sun Cluster 3.1 リリースには、次の制限が適用されます。

■ **svc\_default\_stksize** パラメータと **lwp\_default\_stksize** パラメータ **–** スタックの オーバーフローを避けるには、/etc/system ファイル内の rpcmod:svc\_default\_stksize パラメータを 0x8000 に、 lwp default stksize パラメータを 0x6000 に設定してください。

注 **–** VxFS パッケージまたは VxFS パッチを追加する場合は、/etc/system ファイル内のこれらのパラメータの設定が上記の値と一致しているか確認してくだ さい。

- **local-mac-address?**変数 **–** local-mac-address? 変数には、Ethernet アダプタの 値として true が指定されていなければなりません。これは、Sun Cluster 3.0 ソフ トウェアの要件と逆です。Sun Cluster 3.0 ソフトウェアでは、この変数の値を false に設定する必要がありました。
- **Remote Shared Memory (RSM)** トランスポートタイプ **–** これらのトランスポート タイプはマニュアルに記載されていますが、サポートされていません。RSMAPI を使用する場合は、トランスポートタイプとして dlpi を指定します。
- **Scalable Coherent Interface (SCI) SBus SCI インタフェースはクラスタインター** コネクトとしてはサポートされていません。ただし、PCI-SCI インタフェースはサ ポートされています。
- 論理ネットワークインタフェース **–** これらのインタフェースは、Sun Cluster 3.1 ソ フトウェアが使用するために予約されています。
- ディスクパスの監視 **–** Sun Cluster ソフトウェアが障害を監視するのは、現在の主 ノード上のアクティブなディスクパスだけです。定足数デバイスの二重エラーや定 足数デバイスへのパスの切断を防止するには、個々のディスクパスを手作業で監視 する必要があります。
- 格納装置に対して物理的なパスを **3** つ以上持つストレージデバイス **–** Sun StorEdge ™ A3500 (2 つのノードのそれぞれについて 2 つのパスがサポートされ る)、Sun StorEdge Traffic Manager をサポートするデバイス、EMC PowerPath ソ フトウェアを使用する EMC ストレージデバイスを除き、3 つ以上のパスはサポー トされません。
- **SunVTS™** サポートされません。
- マルチホストのテープ、**CD-ROM**、および **DVD-ROM –** サポートされません。
- ループバックファイルシステム **–** クラスタノードでのループバックファイルシステ ム (LOFS) の使用は Sun Cluster 3.1 ソフトウェアではサポートされません。
- クラスタノードでのクライアントアプリケーションの実行 **–** クラスタノード上で動 作しているクライアントアプリケーションは、HA データサービスの論理 IP アド レスにマッピングしないで下さい。フェイルオーバー中、このような論理 IP アド レスは存在しなくなり、クライアントが切断されたままになる可能性があります。
- クラスタノードでの高優先度プロセススケジューリングクラスの実行 **—** サポート されません。タイムシェアリング (時分割) スケジューリングクラスで高い優先度 で実行されるプロセス、またはリアルタイムスケジューリングクラスで実行される プロセスは、クラスタノードで実行しないで下さい。Sun Cluster 3.1 ソフトウェア では、リアルタイムスケジューリングクラスを必要としないカーネルスレッドが使 用されます。通常以上の優先度で動作するタイムシェアリングプロセスや、リアル タイムプロセスがあると、Sun Cluster カーネルスレッドが必要とする CPU サイ クルがそれらのプロセスによって奪われることがあります。

- **Solaris 8** から **Solaris 9** へのアップグレード Sun Cluster 構成での Solaris 8 から Solaris 9 ソフトウェアへのアップグレードはサポートされません。Solaris 8 オペ レーティング環境のすぐ次の互換バージョンにしかアップグレードできません。 Solaris 9 オペレーティング環境で Sun Cluster 3.1 ソフトウェアを実行するには、 Solaris 9 ソフトウェアを使用してノードをインストールしたあとで Solaris 9 バー ジョンの Sun Cluster 3.1 ソフトウェアを新たにインストールする必要がありま す。
- **IPv6 -** サポートされません。
- **SNDR** と **HAStoragePlus** の併用不可 **-** 現時点では、SNDR は HAStorage としか 併用できません。この制限は、SNDR が複製に使用する論理ホストを含む軽量リ ソースグループにしか適用されません。アプリケーションリソースグループは、現 在のリリースでも SNDR と HAStoragePlus を併用できます。SNDR リソースグ ループに HAStorage を使用し、アプリケーションリソースグループに HAStoragePlus を使用するという方法で、HAStoragePlus と SNDR によるフェイ ルオーバーファイルシステムを実現できます。この場合、HAStorage リソースと HAStoragePlus リソースは、このシステムにおける同じ DCS デバイスをポイント することになります。SNDR を HAStoragePlus と併用できるように、現在パッチ の開発が進められています。
- マウントオプション **-** (1) 再マウント時に directio マウントオプションを追加し てファイルシステムをマウントし直すことはできません。(2) directio IO 制御オ プションを使用して単一のファイルに directio マウントオプションを設定する ことはできません。
- ライセンスキー **-** ライセンスキーは、対話形式のフォームか scvxinstall -e オ プションでしかインストールできません。
- その他の制限事項 その他の既知の問題と制限事項については、16 [ページの「既](#page-15-0) [知の問題点とバグ」を](#page-15-0)参照してください。

#### サービスとアプリケーションの制限

- Sun Cluster 3.1 ソフトウェアを利用して提供できるサービスは、Sun Cluster と共 に提供されているデータサービスか、Sun Cluster データサービス API を使用して 設定されたデータサービスだけです。
- Sun Cluster ソフトウェアには、現在 sendmai1(1M) サブシステムを対象とした HA Data Service が存在しません。sendmail を個々のクラスタノードで実行する ことは認められていますが、sendmail の機能 (メール配布、メールの経路設定、 待ち行列化、再試行など) は HA 対応ではありません。
- クラスタノードをルーター(ゲートウェイ)に構成しないでください。システムが ダウンした際にクライアントが代替ルーターを探すことができず、回復できませ ん。
- クラスタノードを NIS や NIS+ のサーバーに構成しないでください。ただしクラ スタノードを NIS や NIS+ のクライアントにすることは可能です。
- Sun Cluster を高可用性起動の提供や、クライアントシステムへのサービスのイン ストールを行うように構成しないでください。
- Sun Cluster 3.1 を rarpd サービスを提供するように構成しないでください。

ハードウェアの制限

- Alternate Pathing (AP) はサポートされません。
- Sun Enterprise™ 420R サーバーを使用し、スロット I4701 に PCI カードを挿入し ている場合、マザーボードはダッシュレベル 15 以上 (501-5168-15 以上) である必 要があります。マザーボードのパーツ番号とリビジョンレベルを確認するには、 PCI スロット 1 に最も近いボードの端を調べます。
- Sun Enterprise 10000 サーバーのボードのスロット 0 に UDWIS 入出力カードを設 置すると、クラスタでシステムパニックが発生します。このサーバーのボードのス ロット 0 には、UDWIS 入出力カードを設置しないでください。

### ボリューム管理ソフトウェアの制限

- VERITAS Volume Manager (VxVM) 3.2 から 3.5 ヘアップグレードする場合は、 バージョン 3.5 用に CVM ライセンスキーをインストールするまでは Cluster Volume Manger (CVM) 機能を利用することはできません。VxVM 3.5 では、バー ジョン 3.2 の CVM ライセンスキーによって CVM が有効になることはありませ ん。バージョン 3.2 の CVM ライセンスキーはバージョン 3.5 の CVM ライセンス キーにアップグレードする必要があります。
- メディエータを使用した Solstice DiskSuite/Solaris Volume Manager の構成では、 1 つのディスクセットに構成するメディエータホストの数は、必ず 2 つでなければ なりません。
- DiskSuite Tool (Solstice DiskSuite metatool) と Solaris Management Console の拡 張ストレージモジュール (Solaris Volume Manager) は、Sun Cluster 3.1 ソフト ウェアと互換性がありません。
- 同じノードからのマルチパスを管理するための Sun Cluster 3.1 ソフトウェアの VxVM 動的マルチパス (DMP) の使用はサポートされていません。VxVM 3.2 以降 では DMP のインストールを無効にすることは不可能ですが、ノードあたりのパス が 1 つしかないシステム上の I/O スタックに DMP を配置するのは問題ありませ ん。しかし、1 つのノードにパスが複数存在する構成で VxVM を使用する場合 は、ほかのマルチパスソリューション (MPxIO や EMC PowerPath など) を使用す る必要があります。
- VxVM を Sun Cluster 3.1 ソフトウェアで使用する場合、単一のルートディスクグ ループ (ルートディスクの単一スライス上に作成された rootdg) はディスクタイ プとしてサポートされません。
- ソフトウェア RAID 5 はサポートされません。

#### クラスタファイルシステムの制限事項

- Sun Cluster ファイルシステムでは Quotas はサポートされません。
- umount -f コマンドは、-f オプションのない umount と同じ結果になります。 つまり、強制的なマウント解除はサポートされません。
- unlink(1M)コマンドは、空でないディレクトリに対してはサポートされませ ん。
- lockfs -d コマンドはサポートされません。代わりに lockfs -nを使用してく ださい。
- Solaris ソフトウェアのファイルシステムには、ファイルシステム名前空間に通信 エンドポイントを指定する機能がありますが、クラスタファイルシステムではこの 機能はサポートされません。したがって、名前がクラスタファイルシステムへのパ ス名である UNIX ドメインソケットは作成できますが、ノードにフェイルオー バーが発生したとき、このソケットは生き残ることができません。さらに、クラス タファイルシステム上で作成した FIFO または名前付きパイプはグローバルにアク セスできなくなり、ローカルノード以外の任意のノードから fattach を使用する 必要があります。
- forcedirectio マウントオプションを使用してマウントされたファイルシステ ムから、バイナリを実行することはできません。

#### VxFS の制限事項

- 次の VxFS 機能は Sun Cluster 3.1 構成ではサポートされません。
	- クイック入出力
	- スナップショット
	- 記憶装置チェックポイント
	- キャッシュアドバイザリ(この機能を使用することはできますが、効果が認め られるのは特定のノードに限られます)
	- VERITAS CFS (VERITAS クラスタ機能と VCS が必要)

その他のクラスタ構成でサポートされる VxFS の機能とオプションはすべて、Sun Cluster 3.1 ソフトウェアでサポートされます。VxFS オプションがクラスタ構成で サポートされるかどうかについては、VxFS のマニュアルとマニュアルページを参 照してください。

- 次に示す VxFS 固有のマウントオプションは、Sun Cluster 3.1 構成ではサポートさ れません。
	- convosync (Convert 0 SYNC)
	- mincache
	- qlog、delaylog、tmplog
- Sun Cluster 構成で VxFS クラスタファイルシステムを管理する方法については、 『*Sun Cluster 3.1* のシステム管理』の「クラスタファイルシステムの管理の概要」 を参照してください。

### IP ネットワークマルチパスの制限事項

この節では、IP ネットワークマルチパスの使用に関する制限の中で Sun Cluster 3.1 環 境にだけ適用される制限 (IP ネットワークマルチパス用の Solaris ドキュメントに示さ れている情報と異なる制限事項) を示します。

- IPv6 はサポートされません。
- **14** Sun Cluster 3.1 ご使用にあたって 2003 年 5 月, Revision A
- <span id="page-14-0"></span>■ パブリックネットワークアダプタはすべて、IP ネットワークマルチパスグループ 内に存在しなければなりません。
- /etc/default/mpathd内で TRACK\_INTERFACES\_ONLY\_WITH\_GROUPS を「yes」から「no」に変更することは避けてください。
- 既知のバグと問題点については、19 ページの「IPMP [グループの作成オプション](#page-18-0) を使用すると [hostname.int](#page-18-0) が上書きされる (4731768)」を参照してください。

IP ネットワークマルチパス用の Solaris ドキュメントに示されている手続き、ガイド ライン、および制限事項のほとんどは、クラスタ環境と非クラスタ環境のどちらであ るかにかかわらず同じです。このため、IP ネットワークマルチパスの制限事項に関す るその他の情報については、該当する Solaris ドキュメントを参照してください。

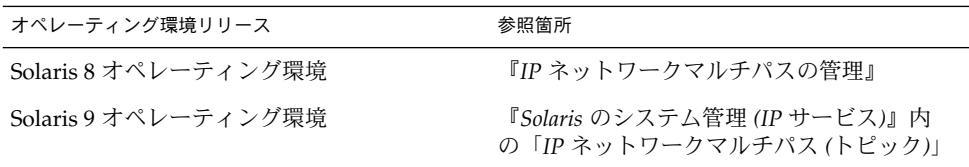

#### データサービスの制限

すべてのデータサービスに適用される制限はありません。特定のデータサービスの制 限事項については、『*Sun Cluster 3.1 Data Service 5/03 Release Notes*』を参照してくだ さい。

### Sun Cluster 3.1 上での Sun Cluster HA for Oracle 3.0 の実 行

Sun Cluster HA for Oracle 3.0 データサービスを Sun Cluster 3.1 上で実行できるの は、次に示す Solaris オペレーティング環境バージョンで使用する場合だけです。

- Solaris 8、32 ビットバージョン
- Solaris 8、64 ビットバージョン
- Solaris 9、32 ビットバージョン

注 **–** 64 ビットバージョンの Solaris 9 で使用する場合には、Sun Cluster HA for Oracle 3.0 データサービスを Sun Cluster 3.1 上で実行できません。

# <span id="page-15-0"></span>既知の問題点とバグ

次に示す既知の問題とバグは、Sun Cluster 3.1 リリースの処理に影響を与えます。最 新情報については、<http://docs.sun.com> に挙げられているオンラインの『 *Sun Cluster 3.x Release Notes Supplement*』を参照してください。

## 不正な largefile 状態 (4419214)

問題の概要**:**/etc/mnttab ファイルに、グローバルにマウントされている VxFS ファイルシステムの最新の largefile 状態が示されない。

回避策**:**fsadm コマンドを使用し、(/etc/mnttab エントリではなく) ファイルシステ ムの largefile 状態を確認してください。

## グローバル VxFS ファイルシステムのブロック割り 当て表示がローカル VxFS と異なる (4449437)

問題の概要**:**ファイルサイズによっては、グローバル VxFS ファイルシステムがローカ ル VxFS ファイルシステムよりも多くのディスクブロックを割り当てる。

回避策**:**ファイルシステムのマウントをいったん解除して再度マウントを行うと、その ファイルへ割り当てられたと報告された余分なディスクブロックが除去されます。

## ノードが qfe パスを呼び出せない (4526883)

問題の概要**:**qfe アダプタを終端としたプライベートインターコネクトのトランスポー トパスがオンラインにならない場合がある。

回避策**:**以下の作業を行なってください。

- 1. scstat -W を実行し、エラーの起きたアダプタを確認します。すべてのトランス ポートパスが表示され、エラーの起きたアダプタが faulted 状態または waiting 状態にあるパス終端の 1 つとして示されます。
- 2. scsetup を実行し、そのアダプタに接続されているケーブルをすべてクラスタ構 成から削除します。
- 3. scsetup をもう一度使用して、そのアダプタをクラスタ構成から削除します。
- 4. アダプタとケーブルを追加し直します。
- 5. パスが表示されるか確認します。問題が継続する場合は、手順 1 から 5 の作業を 数回繰り返してください。
- **16** Sun Cluster 3.1 ご使用にあたって 2003 年 5 月, Revision A

<span id="page-16-0"></span>6. パスが表示されるか確認します。問題がまだ継続する場合は、エラーの起きたアダ プタを使用してノードを再起動します。ノードを再起動する前に、残りのクラスタ がノードを再起動しても生き残れるだけの十分な定足数を持っていることを確認し ます。

## スパースファイルのホール (欠落ブロック) に対す る書き込み処理のあと、ファイルブロックが更新 されない (4607142)

問題の概要**:**スパースファイル内でブロック割り当てのための書き込み処理を行なった あと、ファイルのブロックカウントがクラスタノード全体で矛盾した状態になる場合 がある。クラスタノード全体におけるこのブロック不整合は、UFS (または VxFS 3.4) でレイヤー化されたクラスタファイルシステムの場合には 30 秒ほどで解決される。

回避策**:**inode を更新するファイルメタデータ処理 (修正など) では、st\_blocks 値と 同期をとる必要があります。これは、後続のメタデータ処理で st\_blocks 値の一貫 性を維持するためです。

### forcedirectio と mmap(2) を同時に使用すると パニックが起きる場合がある (4629536)

問題の概要**:**forcedirectio マウントオプションと mmap(2) 関数を同時に使用する と、データ破壊、システムハング、またはパニックが起きる可能性がある。

回避策**:**次の制限について、確認してください。

- ファイルシステムをマウントし直すときは、 directio マウントオプションを指 定してはいけません。
- directio ioctl を使用して、directio マウントオプションを単一ファイルに設 定してはいけません。

directio を使用する必要がある場合、ファイルシステム全体を directio オプ ションでマウントします。

## クラスタファイルシステムのマウント解除が失敗 する (4656624)

問題の概要**:**fuser コマンドによってどのノードにもユーザーは存在しないと報告され る場合でも、クラスタファイルシステムのマウント解除が失敗することがある。

回避策**:**そのファイルシステムに対する非同期入出力がすべて完了したあとでマウント 解除の操作をもう一度行なってください。

## <span id="page-17-0"></span>再起動を行うとクラスタノードが非稼動状態にな る (4664510)

問題の概要**:**Sun StorEdge T3 アレイの 1 つの電源を切断して scshutdown を実行した あと、両方のノードを再起動すると、クラスタが動作していない状態になる。

回避策**:**複製の片方が失われた場合、次の手順を実行します。

- **1.** クラスタがクラスタモードであることを確認します。
- **2.** 強制的にディスクセットをインポートします。

# **metaset -s** *set-name* **-f -C take**

**3.** 壊れた複製を削除します。

# **metadb -s** *set-name* **-fd /dev/did/dsk/d***N***s***X*

**4.** ディスクセットを解放します。

# **metaset -s** *set-name* **-C release**

これでファイルシステムはマウントおよび使用できます。しかし、複製の冗長性は 復元されていません。複製のもう片方が失われた場合、ミラーを正常な状態に復元 する方法はありません。

**5.** 上記修復手順を適用した後、データベースを作成し直します。

## ディスクグループからプレックスを引き離すとパ ニックが発生する (4657088)

問題の概要**:**Sun Cluster でディスクグループからプレックスを引き離すと、クラスタ ノードのパニックが起きて次のメッセージが表示される場合がある。

panic[cpu2]/thread=30002901460: BAD TRAP: type=31 rp=2a101b1d200 addr=40 mmu\_fsr=0 occurred in module "vxfs" due to a NULL pointer dereference

回避策**:**ディスクグループからプレックスを引き離す前に、対応するファイルシステム のマウントを解除してください。

## scvxinstall -i がライセンスキーのインストー ルに失敗する (4706175)

問題の概要**:**scvxinstall -i コマンドは -L オプションによるライセンスキーの指定 を受け付けるが、そのキーは無視され、インストールされない。

**18** Sun Cluster 3.1 ご使用にあたって • 2003 年 5 月, Revision A

<span id="page-18-0"></span>回避策**:**scvxinstall の -i フォームでライセンスキーを指定しないでください。 キーはインストールされません。ライセンスキーは対話形式のフォームか -e オプ ションを使用してインストールする必要があります。ルートのカプセル化に進む前 に、ライセンス要件を確認し、-e オプションまたは対話形式のフォームで希望する キーを指定してください。

## Sun Cluster HA–Siebel が Siebel コンポーネントの 監視に失敗する (4722288)

問題の概要**:**Sun Cluster HA-Siebel エージェントが個々の Siebel コンポーネントを監 視しない。Siebel コンポーネントの障害が検出された場合、syslog には警告メッセー ジしか記録されない。

回避策**:** コマンド scswitch -R -h *node*-g *resource\_group* を使用し、コンポーネント がオフラインになっている Siebel サーバーリソースグループを再起動してください。

## remove スクリプトが SUNW.gds リソースタイプ の登録解除に失敗する (4727699)

問題の概要**:**remove スクリプトが SUNW.gds リソースタイプの登録解除に失敗し、次 のメッセージを表示する。

Resource type has been un-registered already. 回避策**:** remove スクリプトを使用したあとで、SUNW.gds の登録を手動で解除してく ださい。あるいは、scsetup コマンドか SunPlex Manager を使用することもできま す。

## IPMP グループの作成オプションを使用すると hostname.int が上書きされる (4731768)

問題の概要**:**SunPlex Manager のIPMP グループの作成オプションは、まだ構成されて いないアダプタにしか使用できない。 アダプタが IP アドレスを指定してすでに構成 されている場合は、IPMP 用に手動で構成する必要がある。

回避策**:**SunPlex Manager のIPMP グループの作成オプションは、まだ構成されていな いアダプタにしか使用できません。アダプタが IP アドレスを指定してすでに構成され ている場合は、Solaris IPMP 管理ツールを使用して手動で構成する必要があります。

## <span id="page-19-0"></span>Solaris の shutdown コマンドを使用するとノード パニックが起きることがある (4745648)

問題の概要**:**Solaris の shutdown コマンドまたはこのコマンドに類似したコマンド (uadmin など) を使用してクラスタノードを停止すると、ノードパニックが起きて次 のメッセージが表示されることがある。

CMM: Shutdown timer expired. Halting. 回避策**:**Sun のサービス担当者に連絡してサポートを受けてください。このパニック は、停止するノードによって管理されていたサービスをクラスタ内のほかのノードに 安全に引き継がせるために必要なものです。

## クラスタに定足数デバイスを追加するための管理 コマンドが失敗する (4746088)

問題の概要**:**クラスタの定足数が必要最小限に設定されている場合、クラスタに定足数 デバイスを追加する管理コマンドが失敗し、次のメッセージが表示される。

Cluster could lose quorum 回避策**:**Sun のサービス担当者に連絡してサポートを受けてください。

## プライベートインターコネクトに ce アダプタを使 用する場合、パスがタイムアウトする (4746175)

問題の概要**:**プライベートインターコネクトに ce アダプタを使用するクラスタでは、1 つ以上のクラスタノードが 5 個以上のプロセッサを搭載していると、パスのタイムア ウトとそれに引き続くノードパニックが発生する場合がある。

回避策**:** ce ドライバに ce\_taskq\_disable パラメータを設定する必要があります。 すべてのクラスタノード上の /etc/system ファイルに **set**

**ce:ce\_taskq\_disable=1** という行を追加し、続いてそれらのクラスタノードを再 起動してください。これによりハートビート (およびその他のパケット) が常に割り込 みコンテキストで配布され、パスのタイムアウトと後続のノードパニックが防止され ます。クラスタノードを再起動する間は、定足数に関連するメッセージに注意してく ださい。

**20** Sun Cluster 3.1 ご使用にあたって • 2003 年 5 月, Revision A

## <span id="page-20-0"></span>パブリックネットワークで障害が発生すると Siebel ゲートウェイの検証機能がタイムアウトす る場合がある (4764204)

問題の概要**:**パブリックネットワークで障害が発生すると Siebel ゲートウェイの検証機 能がタイムアウトし、最終的に Siebel ゲートウェイリソースがオフラインとなること がある。これは、Siebel ゲートウェイが稼動しているノードが /home から始まるパス を持ち、そのパスがネットワークリソース (NFS や NIS など) に依存している場合な どに起きる。パブリックネットワークを利用できないと、Siebel ゲートウェイの検証 機能は /home 上のファイルを開こうとしてハングアップし、検証機能はタイムアウ トを起こす。

回避策**:** Siebel ゲートウェイを管理できるすべてのクラスタノードについて、次の作業 を行なってください。

- **1. /etc/nsswitch.conf** 内の **passwd**、**group**、および **project** エントリに *nis* ではなく *files* だけがされているか確認します。
- **2. /home** で始まるパスに **NFS** または **NIS** に対する依存性がないかを確認します。 この場合、/home パスをローカルにマウントすることも、あるいは /home マウン トポイントを /export/home か、/home から始まらない名前に変更することもで きます。
- **3. /etc/auto\_master** ファイルで、**+auto\_master** というエントリを含む行をコ メントにします。さらに、**auto\_home** を使用した **/home** エントリがあれば、そ れらもコメントにします。
- **4. etc/auto\_home** で、**+auto\_home** を含む行をコメントにします。

## ゲートウェイ経路を削除するとノードごとに行わ れる論理的な IP 通信が切断される (4766076)

問題の概要**:**プライベートインターコネクトを介してノードごとに可用性の高い論理的 な IP 通信を提供するため、Sun Cluster ソフトウェアはクラスタノード上のゲート ウェイ経路を使用する。ゲートウェイ経路を削除すると、ノードごとに行われている 論理的な IP 通信が切断される。

回避策**:**意図せずに経路を削除してしまったクラスタノードを再起動してください。 ゲートウェイ経路を復元するには、それらのクラスタノードを一度に 1 つずつ再起動 してください。ノードごとに行われる論理的な IP 通信は、その経路が復元されるまで 切断した状態となります。クラスタノードを再起動する間は、定足数に関連する メッセージに注意してください。

## <span id="page-21-0"></span>フェイルオーバーが失敗するとエラーが発生する (4766781)

問題の概要**:**ファイルシステムのフェイルオーバーまたはスイッチオーバーが失敗する と、そのファイルシステムがエラー状態になることがある。

回避策**:**ファイルシステムのマウントを解除して、マウントし直します。

## TCP Selective Acknowledgment を有効にすると データ破損が発生することがある (4775631)

問題の概要**:**クラスタノードに対して TCP Selective Acknowledgement (TCP 選択的肯 定応答) を有効にすると、データ破損が発生することがある。

回避策**:**ユーザーアクションは不要です。グローバルファイルシステムにおけるデータ 破損の発生を防止するには、クラスタノードに対する TCP Selective Acknowledgement を有効状態に戻さないようにしてください。

## scinstall が、一部のデータサービスについてサ ポート対象外であるという不正なメッセージを表 示する (4776411)

問題の概要**:**scinstall は、Solaris 9 では次のデータサービスがサポートされていな いという不正なメッセージを表示する。

- Sun Cluster HA for SAP
- Sun Cluster HA for SAP liveCache

回避策**:** Solaris 8 と Solaris 9 は、Sun Cluster HA for SAP と Sun Cluster HA for SAP liveCache の両方をサポートします。scinstall で示される未サポート機能の一覧は 無視してください。

## /dev/rmt が存在しないと scdidadm はエラーを 生成して終了する (4783135)

問題の概要**:**scdidadm(1M) の現在の実装は、scdiadm -r を正常に実行するために /dev/rmt と /dev/(r)dsk の両方を必要とする。ストレージデバイスが実際に存在 するかどうかにかかわらず、Solaris は両方をインストールする。/dev/rmt が存在し ないと、 scdidadm は次のエラーを生成して終了する。

Cannot walk /dev/rmt" during execution of 'scdidadm -r 回避策**:**/dev/rmt が存在しない任意のノードで、mkdir を使用してディレクトリ /dev/rmt を作成します。 続いて、1 つのノードから scgdevs を実行します。

#### **22** Sun Cluster 3.1 ご使用にあたって • 2003 年 5 月, Revision A

## <span id="page-22-0"></span>ノード障害によってクラスタファイルシステムの 主ノードが停止する場合のデータ破損 (4804964)

問題の概要**:**パッチ 113454-04、113073-02、および 113276-02 (あるいはこれらのパッチ のサブセット) を使用している Sun Cluster 3.x システムでは、データ破損が発生する 可能性がある。この問題は、グローバルにマウントされた UFS ファイルシステムでし か発生しない。このデータ破損は、ディスクブロックの倍に相当するデータ消失を起 こす (つまり、データが存在すべき場所にゼロが現れる)。このデータ消失は、クラス タファイルシステムが書き込み処理を完了した直後に (あるいは書き込み処理を完了 したと報告した直後に) ノード障害によってクラスタファイルシステムの主ノードが 停止する場合にいつでも発生する可能性がある。このような脆弱状態が続く期間は限 定されており、毎回起きるわけではない。

回避策**:**UFS ログの処理が同時に行われるように、-o syncdir マウントオプションを 使用してください。

## スイッチオーバーが進行している間に再起動を行 うと、その後ノードがハングアップする (4806621)

問題の概要**:**ノードがクラスタに追加される際にデバイスグループのスイッチオーバー が進行していると、追加されるノードとスイッチオーバー処理がハングアップする可 能性がある。また、デバイスサービスに対するアクセスも停止する。この状況は、 ノードが 3 つ以上存在し、デバイス上にマウントされたファイルシステムのタイプが VxFS であるというクラスタで発生しやすい。

回避策**:**この状況を防止するには、ノードがクラスタに追加される間にデバイスグルー プのスイッチオーバーを開始しないようにしてください。この状況が発生した場合 は、デバイスグループに対するアクセスを復旧させるためにすべてのクラスタノード を再起動する必要があります。

## クラスタファイルシステムが一杯になった場合に ファイルシステムがパニックを起こす (4808748)

問題の概要**:**クラスタファイルシステムが一杯になった場合、ファイルシステムのパ ニックが起きて次に示すメッセージのどれかが表示されることがある。

<span id="page-23-0"></span>1) assertion failed: cur data token & PXFS WRITE TOKEN or PXFS\_READ\_TOKEN または

2)  $vp$ ->v pages == NULL These panics are intended to prevent data corruption when a filesystem is full.

回避策**:**この問題が発生する可能性を減らすには、できるだけクラスタファイルシステ ムを UFS で使用してください。クラスタファイルシステムを UFS で使用した場合に はこれらのパニックが起きる可能性はきわめてまれですが、VxFS で使用した場合に はリスクが高くなります。

## 起動中にクラスタノードがハングアップする (4809076)

問題の概要**:**scswitch -z -D <device-group> -h <node> によるデバイスサービ スのスイッチオーバー要求がノードの再起動と同時に発生し、かつそのデバイスサー ビスでグローバルファイルシステムが構成されている場合、このグローバルファイル システムが利用不能となり、デバイスサービスまたはグローバルファイルシステムに 関わる後続の構成変更もハングアップする可能性がある。また、その後実施されるク ラスタノードの追加もハングアップする可能性がある。

回避策**:**この状況を回復させるには、すべてのクラスタノードを再起動する必要があり ます。

## scconf -rq を使用して定足数デバイスを削除す るとクラスタパニックが起きる (4811232)

問題の概要**:**scconf -rq コマンドを実行して脆弱な構成内の定足数デバイスを削除す ると、すべてのクラスタノードでパニックが起き、次のメッセージが表示される。

#### CMM lost operational quorum

回避策**:**クラスタから定足数デバイスを削除するため、まず scstat -q を実行して メッセージを確認します。定足数デバイスが Present 列で複数の票を与えられてい る場合には、scconf -cq globaldev=QD,maintstate を使用してそのデバイスを まず保守モードにする必要があります。コマンドが完了し、scstat -q によってこ の定足数デバイスの票が 0 になったことが表示されたところで、scconf -rq を使用 してこのデバイスを削除できます。

## <span id="page-24-0"></span>O\_EXCL フラグを使用する場合にミラー化ボリュー ムがエラーを起こす (4820273)

問題の概要**:**Solstice DiskSuite/Solaris Volume Manager が使用されている状況でミ ラー化ボリュームを O EXCL フラグを指定して開くと、このボリュームを含んでいる デバイスグループのフェイルオーバーは失敗する。このフラグを使用すると、フェイ ルオーバーのあとでこのボリュームが初めてアクセスされる際にデバイスグループの 新しい主ノードがパニックを起こす。

回避策**:**Solstice DiskSuite/Solaris Volume Manager を使用する場合、O\_EXCL フラグ を指定してミラー化ボリュームを開くことは避けてください。

## スイッチオーバーの最中にノードを再起動する と、その後クラスタがハングアップする (4823195)

問題の概要**:**デバイスサービスのフェイルオーバー要求がノードの再起動またはノード の追加と同時に発生し、かつそのデバイスサービスでクラスタファイルシステムが構 成されている場合、このクラスタファイルシステムが利用不能となり、デバイスサー ビスまたはクラスタファイルシステムに関わる後続の構成変更もハングアップする可 能性がある。また、その後実施されるクラスタノードの追加もハングアップする可能 性がある。

回避策**:**この状況を回復させるには、すべてのクラスタノードを再起動する必要があり ます。

## フランス語ロケールにおける未翻訳のテキスト (4840085)

問題の概要**:**SunPlex Manager を使用して Sun Cluster をフランス語ロケールでインス トールする際に、未翻訳のテキストが一部出現する。

回避策**:**このエラーは、SunPlex Manager の機能性には影響を与えません。未翻訳のテ キストを無視することも、あるいはブラウザの言語を英語に設定し、言語が入り混 じった状態を避けることもできます。

# <span id="page-25-0"></span>パッチと必須ファームウェアのレベル

Sun Cluster 構成のパッチに関する情報を以下に示します。

注 **–** Sun Cluster 製品に必要なパッチを確認してダウンロードするためには、 SunSolve™ ユーザーとして登録済みでなければなりません。SunSolve アカウントを まだ入手していない場合は、Sun のサービス担当者またはセールスエンジニアに問い 合わせるか、あるいは [http://sunsolve.sun.com](http://sunsolve.ebay.sun.com) でオンライン登録を行なってくださ い。

## PatchPro

PatchPro は、Sun Cluster ソフトウェアのインストールまたは保守に必要なパッチの 選択とダウンロードを簡易化するパッチ管理ツールです。PatchPro には、パッチのイ ンストールを簡易化する Sun Cluster 固有の Interactive Mode ツールと、最新の パッチセットにより構成の保守を行う Expert Mode ツールが付属しています。Expert Mode は、特に、高可用性やセキュリティのパッチだけではなく、最新のパッチをす べて入手する場合に便利です。

Sun Cluster ソフトウェア用の PatchPro ツールにアクセスするに は、<http://www.sun.com/PatchPro/> にアクセスし、「Sun Cluster」か ら「Interactive Mode」または「Expert Mode」を選択します。 クラスタ構成を記述 し、パッチをダウンロードする方法については、PatchPro ツールの指示に従ってくだ さい。

### SunSolve Online

SunSolve™ Online Web サイトには、サン製品のパッチやソフトウェア、ファーム ウェアに関する最新情報が常時掲載されています。現在サポートされるソフト ウェア、ファームウェア、およびパッチの最新のリビジョンについては、SunSolve Online サイト [\(http://sunsolve.sun.com\)](http://sunsolve.ebay.sun.com) にアクセスしてください。

Sun Cluster 3.1 のパッチ情報は、Info Docs を使用して見つけることができます。Info Docs を表示するには、SunSolve にログインし、メインページの最上部から「Simple Search」にアクセスします。次に、「Simple Search」ページで「Info Docs」ボックス をクリックし、検索条件ボックスに **Sun Cluster 3.1** と入力します。以上の操作 で、Sun Cluster 3.1 ソフトウェアの Info Docs ページが表示されます。

<span id="page-26-0"></span>Sun Cluster 3.1 ソフトウェアをインストールしたり、クラスタコンポーネント (Solaris オペレーティング環境、Sun Cluster ソフトウェア、ボリューム管理ソフト ウェア、データサービスソフトウェア、ディスクハードウェア) にパッチを適用する 前に、Info Docs 情報と、パッチに付随する README ファイルをよく読んでくださ い。クラスタが適切に動作するためには、すべてのクラスタノードが同じパッチレベ ルになっていなければなりません。

パッチに関連した具体的な作業やパッチを管理する上での参考情報などは、『*Sun Cluster 3.1* のシステム管理』を参照してください。

# サポートされなくなった機能

### Public Network Management (PNM)

Public Network Management (PNM) は Sun Cluster 3.1 でサポートされません。代わ りに、IP ネットワークマルチパスの Solaris 実装によって Sun Cluster ソフトウェアの Software Network アダプタ監視とフェイルオーバーが実施されます。7 [ページ](#page-6-0) の「[Sun Cluster 3.1](#page-6-0) の新機能」を参照してください。

### **HAStorage**

HAStorage は、今後の Sun Cluster ソフトウェアでサポートされなくなる可能性があ ります。HAStoragePlus は HAStorage とほぼ同等の機能を提供します。以下に示す 作業のどちらか一方を実行し、HAStorage から HAStoragePlus へ移行してくださ い。

▼ デバイスグループまたはクラスタファイルシステムを使用 している場合に HAStorage から HAStoragePlus へアップ グレードする方法

HAStorage は今後の Sun Cluster ソフトウェアでサポートされなくなる可能性があり ますが、HAStoragePlus でほぼ同等の機能が提供されます。クラスタファイルシステ ムまたはデバイスグループを使用している場合に HAStorage から HAStoragePlus へ アップグレードするには、以下の手順を実行してください。

この例では、HAStorage で単純な HA-NFS リソースが有効になっています。 ServicePaths はディスクグループ nfsdg で、AffinityOn プロパティは TRUE で す。さらに、この HA-NFS サービスは Resource\_Dependencies を HAStorage リ ソースに設定しています。

**1. HAStorage** リソースに対するアプリケーションリソースの依存性を除去します。

# **scrgadm -c -j nfsserver-rs -y Resource\_Dependencies=""**

**2. HAStorage** リソースを無効にします。

# **scswitch -n -j nfs1storage-rs**

- **3.** アプリケーションリソースグループから **HAStorage** リソースを削除します。
	- # **scrgadm -r -j nfs1storage-rs**
- **4. HAStorage** リソースタイプの登録を解除します。

# **scrgadm -r -t SUNW.HAStorage**

**5. HAStoragePlus** リソースタイプを登録します。

```
# scrgadm -a -t SUNW.HAStoragePlus
```
**6. HAStoragePlus** リソースを作成します。

```
ファイルシステムのマウントポイントを指定するには、次のテキストを入力してく
ださい。
```

```
# scrgadm -a -j nfs1-hastp-rs -g nfs1-rg -t \
SUNW.HAStoragePlus -x FilesystemMountPoints=/global/nfsdata -x \
AffinityOn=True
```
グローバルデバイスパスを指定するには、次のテキストを入力してください。

```
# scrgadm -a -j nfs1-hastp-rs -g nfs1-rg -t \
SUNW.HAStoragePlus -x GlobalDevicePaths=nfsdg -x AffinityOn=True
```

```
注 – HAStorage の ServicePaths プロパティを使用するのではなく、
HAStoragePlus の GlobalDevicePaths プロパティまたは
FilesystemMountPoints プロパティを使用する必要があります。
FilesystemMountPoints 拡張プロパティは、/etc/vfstab ファイルで指定された
シーケンスと一致する必要があります。
```
- **7. HAStoragePlus** リソースを有効にします。
	- # **scswitch -e -j nfs1-hastp-rs**
- **8.** アプリケーションサーバーと **HAStoragePlus** との間の依存性を設定します。

```
# scrgadm -c -j nfsserver-rs -y \
Resource_Depencencies=nfs1=hastp-rs
```
### クラスタファイルシステムを使用した HAStorage から フェイルオーバーファイルシステムを使用した HAStoragePlus へアップグレードする方法

HAStorage は、今後の Sun Cluster でサポートされなくなる可能性があります。 HAStoragePlus は HAStorage と同等の機能を提供します。フェイルオーバーファイ ルファイルシステム (FFS) を使用している場合に HAStorage から HAStoragePlus へ アップグレードするには、以下の手順を実行してください。

この例では、HAStorage で単純な NFS サービスが有効となっています。ServicePaths はディスクグループ nfsdg で、 AffinityOn プロパティは TRUE です。さらに、こ の HA-NFS サービスは Resource\_Dependencies を HAStorage リソースに設定し ています。

**1. HAStorage** に対するアプリケーションリソースの依存性を除去します。

```
# scrgadm -c -j nfsserver-rs -y Resource_Dependencies=""'
```
**2. HAStorage** リソースを無効にします。

# **scswitch -n -j nfs1storage-rs**

**3.** アプリケーションリソースグループから **HAStorage** リソースを削除します。

```
# scrgadm -r -j nfs1storage-rs
```
**4. HAStorage** リソースタイプの登録を解除します。

```
# scrgadm -r -t SUNW.HAStorage
```
- **5. /etc/vfstab** ファイルを変更してグローバルフラグを削除し、**mount at boot** を **no** に変更します。この作業は、リソースグループの主ノードとなりえるすべて のノードで行う必要があります。
- **6. HAStoragePlus** リソースタイプを登録します。

```
# scrgadm -a -t SUNW.HAStoragePlus
```
**7. HAStoragePlus** リソースを作成します。 ファイルシステムのマウントポイントを指定するには、次のテキストを入力してく ださい。

```
# scrgadm -a -j nfs1-hastp-rs -g nfs1-rg -t \
SUNW.HAStoragePlus -x FilesystemMountPoints=/global/nfsdata -x \
AffinityOn=True
```
グローバルデバイスパスを指定するには、次のテキストを入力してください。

```
# scrgadm -a -j nfs1-hastp-rs -g nfs1-rg -t \
SUNW.HAStoragePlus -x GlobalDevicePaths=nfsdg -x AffinityOn=True
```
注 **–** HAStorage の ServicePaths プロパティを使用するのではなく、 HAStoragePlus の GlobalDevicePathsプロパティまたは FilesystemMountPoints プロパティを使用する必要があります。 FilesystemMountPoints 拡張プロパティは、/etc/vfstab ファイルで指定さ れたシーケンスと一致する必要があります。

**8.** アプリケーションリソースグループをオフラインに切り替えます。

# **scswitch -F -g nfs1-rg**

- **9.** アプリケーションリソースを無効にします。
	- # **scswitch -n -j nfsserver-rs**
- **10. CFS** ファイルシステムのマウントを解除します。
- **11. HAStoragePlus** リソースを有効にします。
	- # **scswitch -e -j nfs1-hastp-rs**
- **12.** 指定されたホストでアプリケーションリソースグループをオンラインにします。
	- # **scswitch -z -g nfs1-rg -h hostname**
- **13.** アプリケーションリソースと **HAStoragePlus** 間の依存性を設定します。

# **scrgadm -c -j nfsserver-rs -y \ Resource\_Depencencies=nfs1=hastp-rs**

- **14.** アプリケーションリソースを有効にします。
	- # **scswitch -e -j nfs1-hastp-rs**

# <span id="page-30-0"></span>Sun Cluster 3.1 ソフトウェアの地域対応

Sun Cluster ソフトウェアコンポーネントの一部は、 以下の言語で地域化されたもの が提供されています。

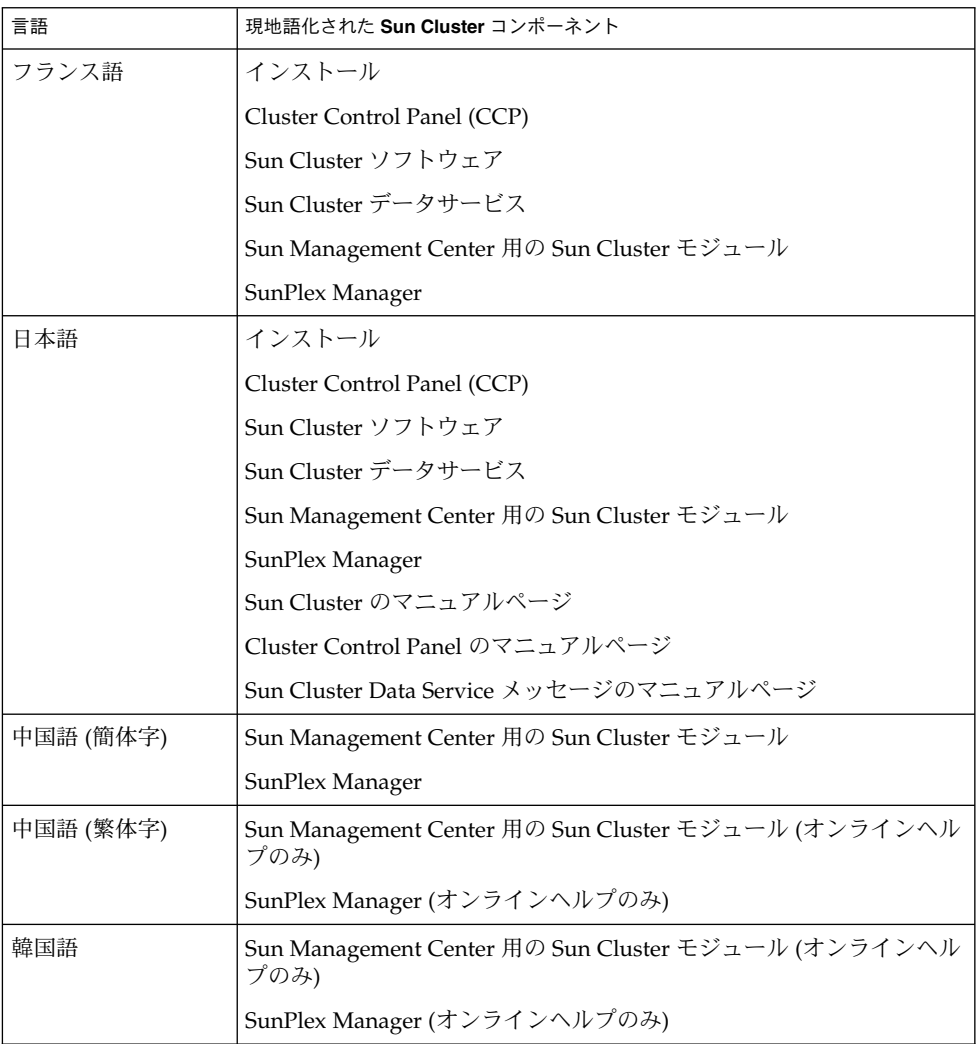

以下の節では、さまざまな Sun Cluster コンポーネントの地域対応パッケージをイン ストールする方法について説明します。

■ 32 ページの「[Cluster Control Panel \(CCP\)](#page-31-0)」

- <span id="page-31-0"></span>■ 32 ページの「インストールに関するバグ」
- 33 ページの「[SunPlex Manager](#page-32-0)」
- 33 ページの「[Sun Management Center](#page-32-0) 用の Sun Cluster モジュール」
- 34 ページの「Sun Cluster [ソフトウェア」](#page-33-0)
- 34ページの「Sun Cluster [データサービス」](#page-33-0)

## Cluster Control Panel (CCP)

地域対応の Cluster Control Panel (CCP) を使用するには、まず pkgadd(1M) コマンド を使用して管理コンソールに以下のパッケージをインストールする必要があります。

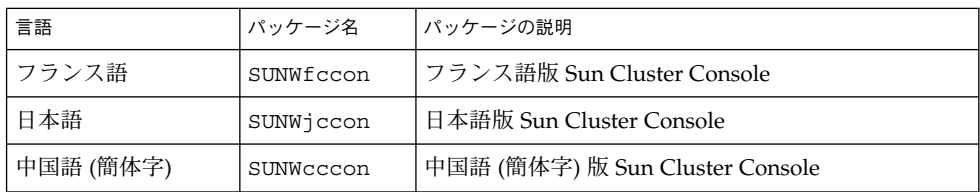

## インストールに関するバグ

地域化された scinstall(1M) ユーティリティを使用して Sun Cluster 3.1 ソフト ウェアをインストールする場合は、scinstall を実行する前に pkgadd(1M) コマン ドを使用してクラスタノードに以下のパッケージをインストールしてください。

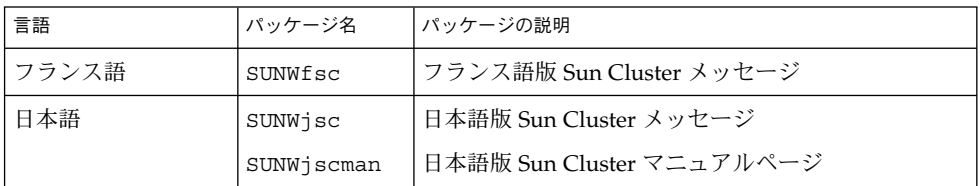

現地語版の SunPlex Manager を使用して Sun Cluster 3.1 ソフトウェアをインストー ルする場合は、33 ページの「[SunPlex Manager](#page-32-0)」で詳細情報を参照してください。

### <span id="page-32-0"></span>SunPlex Manager

地域対応の SunPlex Manager を使用するには、クラスタノード上に以下のパッケージ が存在しなければなりません。

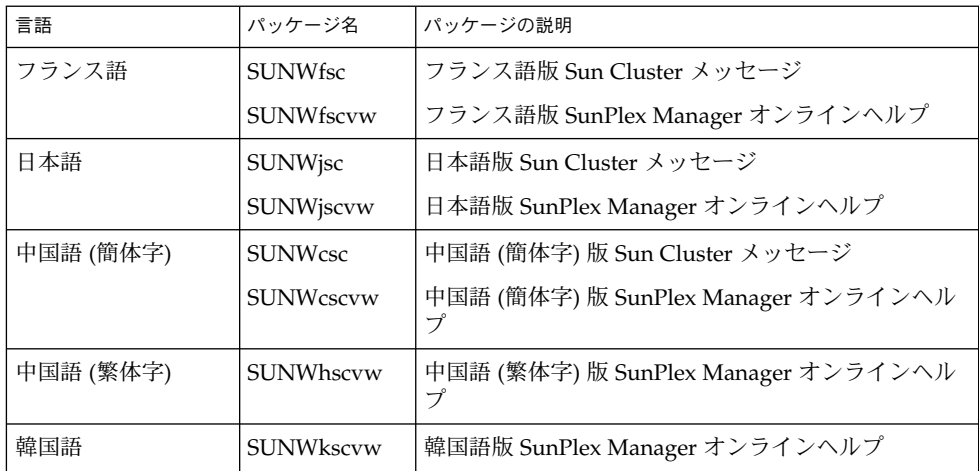

地域対応の SunPlex Manager パッケージをインストールしたあとで、ブラウザの言語 設定を行なってください。Netscape を使用している場合は、以下の手順でブラウザの 言語設定の確認と変更を行えます。

- 1. Netscape を起動します。
- 2. メインメニューから、「編集」、「設定」の順に選択します。
- 3. 「設定」ダイアログボックスから、「Navigator」、「言語」の順に選択します。
- 4. 「追加」をクリックし、続いて「言語の追加」から希望する言語を選択します。
- 5. 「了解 (OK)」をクリックします。

## Sun Management Center 用の Sun Cluster モ ジュール

Sun Management Center 用の現地語版 Sun Cluster モジュールを使用するには、 pkgadd(1M) コマンドを使用して以下のパッケージを Sun Management Center サー バー層にインストールしてください。

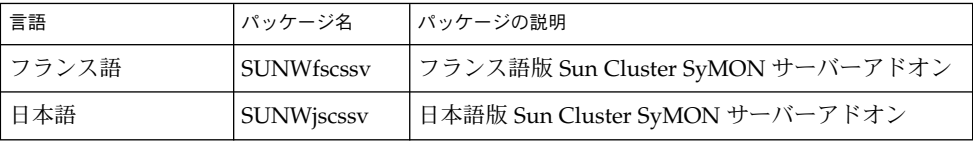

<span id="page-33-0"></span>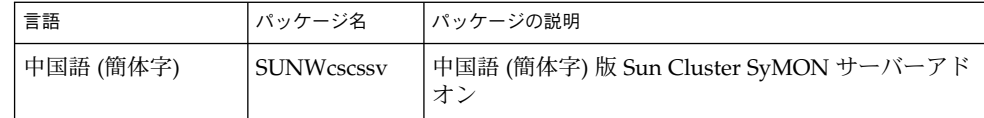

Sun Management Center 用の Sun Cluster モジュールに関する地域対応オンラインヘ ルプを使用するには、pkgadd(1M) コマンドを使用して Sun Management Center コ ンソールレイヤに以下のパッケージをインストールしてください。

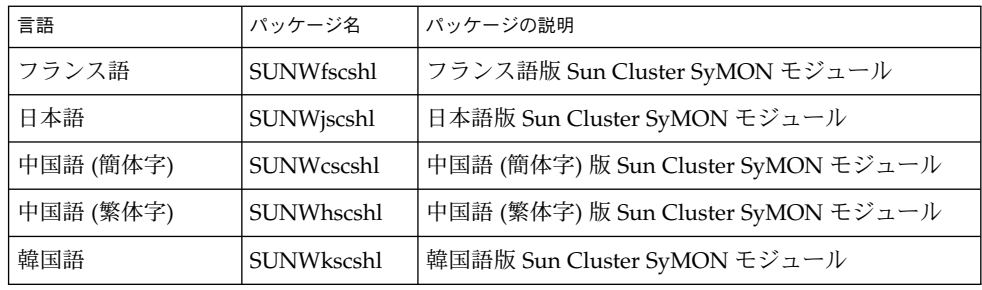

## Sun Cluster ソフトウェア

以下の Sun Cluster 地域対応パッケージは、Sun Cluster 3.1 をインストールする場 合、あるいは Sun Cluster 3.1 にアップグレードする場合にクラスタノードに自動的に インストールされます。

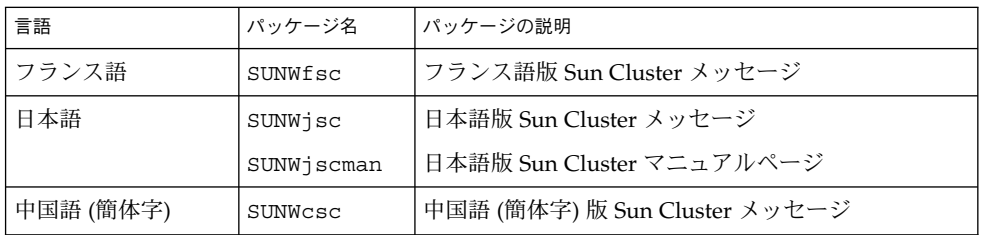

## Sun Cluster データサービス

Sun Cluster 3.1 のインストールのインストールを行う場合、あるいたは Sun Cluster 3.1 へアップグレードする場合は、ユーザーが選択したデータサービスのために現地語 版パッケージが自動的にインストールされます。詳細は、『*Sun Cluster 3.1 Data Service 5/03 Release Notes*』を参照してください。

#### **34** Sun Cluster 3.1 ご使用にあたって • 2003 年 5 月, Revision A

## <span id="page-34-0"></span>Sun Cluster 3.1 のマニュアル

Sun Cluster 3.1 CD-ROM と Sun Cluster 3.1 Agents CD-ROM には、Sun Cluster 3.1 のユーザーマニュアル一式が PDF 形式と HTML 形式で収録されています。Sun Cluster 3.1 のマニュアルを表示する上で AnswerBook2™ サーバーソフトウェアは必 要ありません。詳細は、どちらか一方の CD-ROM を開き、最上位ディレクトリに 入っている index.html ファイルを参照してください。この index.html ファイル は、 ディスクから PDF 形式と HTML 形式のマニュアルを直接読んだり、マニュアル パッケージをインストールする方法を表示したりするためのものです。

注 **–** Sun Cluster のマニュアルパッケージをインストールする前に、SUNWsdocs パッケージをインストールする必要があります。SUNWsdocs パッケージのインス トールには pkgadd を使用できます。SUNWsdocs パッケージは、Sun Cluster 3.1 CD-ROM の SunCluster\_3.1/Sol\_ *N*/Packages/ ディレクトリに入っています ( *N* は Solaris 8 の場合 8、Solaris 9 の場合 9)。Solaris 9 Documentation CD からインス トールプログラムを実行する場合は、SUNWsdocs パッケージが自動的にインストー ルされます。

Sun Cluster 3.1 のマニュアルセットには次のマニュアルコレクションが含まれていま す。

- Sun Cluster 3.1 Software Collection。このマニュアルコレクションには、以下のマ ニュアルが含まれます。
	- 『*Sun Cluster 3.1* の概念』
	- 『*Sun Cluster 3.1* データサービス開発ガイド』
	- 『*Sun Cluster 3.1 Error Messages Guide*』

『*Sun Cluster 3.1* ソフトウェアのインストール』

『*Sun Cluster 3.1* のシステム管理』

■ Sun Cluster 3.x Hardware Administration Collection。このマニュアルコレク ションには、以下のマニュアルが含まれます。

『*Sun Cluster 3.x Hardware Administration Manual*』

『*Sun Cluster 3.x With Sun StorEdge 3310 Array Manual*』

『*Sun Cluster 3.x With Sun StorEdge 3900 or 6900 Series System Manual*』

『*Sun Cluster 3.x With Sun StorEdge 9900 Series Storage Device Manual*』

『*Sun Cluster 3.x With Sun StorEdge A1000 or Netra st A1000 Array Manual*』

『*Sun Cluster 3.x With Sun StorEdge A3500/A3500FC System Manual*』

『*Sun Cluster 3.x With Sun StorEdge A5x00 Array Manual*』

『*Sun Cluster 3.x With Sun StorEdge D1000 or Netra st D1000 Disk Array Manual*』

<span id="page-35-0"></span>『*Sun Cluster 3.x With Sun StorEdge D2 Array Manual*』

『*Sun Cluster 3.x With Sun StorEdge MultiPack Enclosure Manual*』

『*Sun Cluster 3.x With Sun StorEdge Netra D130 or StorEdge S1 Enclosure Manual*』 『*Sun Cluster 3.x With Sun StorEdge T3 or T3+ Array Manual*』

■ Sun Cluster 3.1 Reference Collection。このマニュアルコレクションには、以下の マニュアルが含まれます。

『Sun(Cluster)<』

■ Sun Cluster 3.1 Data Services Collection。このコレクションに含まれるマニュアル の一覧は、『*Sun Cluster 3.1 Data Service 5/03 Release Notes*』を参照してください。

また、Sun Cluster のマニュアルは docs.sun.com<sup>SM</sup> の Web サイトから参照するこ ともできます。次の Web サイトを利用すれば、docs.sun.com アーカイブをブラウ ズしたり、本のタイトルやテーマを検索できます。

<http://docs.sun.com>

## マニュアルの問題点

この節では、すでに判明しているマニュアル、オンラインヘルプ、またはマニュアル ページの誤りや記載漏れ、およびこれらの問題を修正するための手順を説明します。

## 『Software Installation Guide』

この節では、『*Sun Cluster 3.1* ソフトウェアのインストール』で判明している記述の 誤りと記載漏れについて説明します。

### 定足数デバイスの接続

『*Sun Cluster 3.1* ソフトウェアのインストール』内の、定足数に関する次の記述は誤 りです。

接続 - 定足数デバイスが接続できるノードは 2 つまでです。

この記述は、次のように読み替えてください。

接続 – 定足数デバイスは 2 つ以上のノードに接続する必要があります。

#### <span id="page-36-0"></span>scvxinstall のノード認証は不要

scvxinstall コマンドを使用して VERITAS Volume Manager (VxVM) をインストー ルする場合、最初にノードをクラスタノード認証リストに追加する必要はなくなりま した。「VERITAS Volume Manager ソフトウェアをインストールしてルートディスク をカプセル化する」または「VERITAS Volume Manager ソフトウェアだけをインス トールする」の手順を実行するときには、手順 3 の「クラスタのすべてのノードをク ラスタノード認証リストに追加する」を無視してください。

### アップグレード作業の節で、利用できない scsetup 機能 の説明がなされている

『*Sun Cluster 3.1* ソフトウェアのインストール』の「アップグレード用にクラスタを 準備する」で、Sun Cluster 3.0 5/02 ソフトウェアからアップグレードする場合には scswitch コマンドではなく scsetup ユーティリティを使用してリソースを無効に できると説明されています。この記述は誤りですので、無視してください。

## SunPlex Manager オンラインヘルプ

Oracle データサービスのインストール作業に関する節の注記の内容は正しくありませ ん。

**(**誤**)**

注:SunPlex Manager パッケージをインストールするときに、/etc/system ファイル に shmsys と semsys 変数用のエントリが存在しない場合、これらの変数のデフォル ト値は自動的に /etc/system ファイルに挿入されます。この場合には、システムを 再起動する必要があります。使用するデータベースにとってデフォルト値が適切であ るかどうかを、Oracle のインストールマニュアルで確認してください。

#### **(**正**)**

注:Oracle データサービスをインストールするときに、/etc/system ファイルに shmsys と semsys 変数用のエントリが存在しない場合、これらの変数のデフォルト 値は自動的に /etc/system ファイルに挿入されます。この場合には、システムを再 起動する必要があります。使用するデータベースにとってデフォルト値が適切である かどうかを、Oracle のインストールマニュアルで確認してください。

### 『システム管理ガイド』

この節では、『*Sun Cluster 3.1* のシステム管理』内の記述の誤りと漏れについて説明 します。

### <span id="page-37-0"></span>単一のルートディスクグループと VERITAS Volume Manager

Sun Cluster ソフトウェア上の VERITAS Volume Manager では、単一のルートディス クグループはディスクタイプとしてはサポートされません。このため、『*Sun Cluster 3.1* のシステム管理』の「非カプセル化ルート (/) ファイルシステムを復元す る (VERITAS Volume Manager)」内の作業を行う場合は、ルートディスクグループ (rootdg) がルートディスク上の単一のスライス上に存在するか確認するように指示 している手順 9 は無視する必要があります。つまり、手順 1 から手順 8 までを実行 し、手順 9 を省略して、手順 10 から終わりまでを実行します。

#### 定足数デバイスに対するノード接続数の変更

定足数デバイスに対するノード接続の数を増減させる場合、定足数が自動的に再計算 されることはありません。すべての定足数デバイスをいったん削除し、その後それら を構成に追加し直すと、正しい定足数が再設定されます。

## データサービスに関する記述の訂正

データサービスのマニュアルに関連した記述の誤りと記載漏れについては、『*Sun Cluster 3.1 Data Service 5/03 Release Notes*』で説明されています。

## マニュアルページ

### Sun Cluster 3.0 データサービスのマニュアルページ

Sun Cluster 3.0 データサービスのマニュアルページを表示するには、Sun Cluster 3.1 ソフトウェア上にインストールされている Sun Cluster 3.0 データサービスの最新の パッチをインストールしてください。詳細は、26 [ページの「パッチと必須ファーム](#page-25-0) [ウェアのレベル」を](#page-25-0)参照してください。

パッチを適用したあとで、マニュアルページのフルパスを引数として指定して man - M コマンドを実行し、Sun Cluster 3.0 データサービスマニュアルページにアクセスし てください。たとえば、次のように入力すると Apache のマニュアルページが開かれ ます。

#### % **man -M /opt/SUNWscapc/man SUNW.apache**

フルパスを指定せずに Sun Cluster 3.0 データサービスのマニュアルページにアクセス できるようにするには、MANPATH をエクスポートしてください。 次に、MANPATH に Apache マニュアルページのパスを追加して Apache マニュアルページを表示するコ マンド例を示します。

**38** Sun Cluster 3.1 ご使用にあたって • 2003 年 5 月, Revision A

% **MANPATH=/opt/SUNWscapc/man:\$MANPATH; export MANPATH**

**% man SUNW.apache**

### scconf\_transp\_adap\_wrsm(1M)

次に示す scconf transp\_adap\_wrsm(1M) のマニュアルページは、 scconf transp adap wrsm(1M) の既存のマニュアルページに代わるものです。

名称

scconf\_transp\_adap\_wrsm.1m - wrsm トランスポートアダプタを構成する

説明

wrsm アダプタは、クラスタトランスポートアダプタとして構成できます。 これらの アダプタは、トランスポートタイプが dlpi の場合に限り使用可能です。

wrsm アダプタは、トランスポートの接続点か、別のノード上の wrsm アダプタに接 続します。 どちらの場合でも、接続にはトランスポートケーブルを使用します。

ポイントツーポイント構成を使用して wrsm アダプタを直接接続することも可能です が、Sun Cluster ソフトウェアではトランスポートの接続点 (仮想的な接続点) を指定 する必要があります。たとえば、node1:wrsm1 がケーブルで node2:wsrm1 に直結 されている場合は、次に示す構成情報を指定する必要があります。

node1:wrsm1 <--cable1--> Transport Junction sw\_wrsm1 <--cable2--> node2:wrsm1

仮想スイッチであるかハードウェアスイッチであるかにかかわらず、トランスポート の接続点は特定の名前を必要とします。この名前は、sw\_wrsm *N* という形式にする必 要があります (アダプタは wrsm *N*)。この要件は、同一の Wildcat ネットワーク上に 存在するすべての wrsm コントローラは同じインスタンス番号を持つことを要求する Wildcat 制限を反映したものです。

1 つの接続点が使用され、トランスポートケーブルの終端が scconf、scinstall な どのツールで構成されている場合は、その接続点上のポート名を指定するように求め られます。希望するポート名を指定するか、デフォルトの設定を使用します。その接 続点で一意のポート名を指定する必要があります。

デフォルトでは、ポート名はケーブルのもう一方の端でアダプタをホストしている ノードの ID と等しくなります。

構成の詳細は、scconf(1M) のマニュアルページを参照してください。

このタイプのクラスタトランスポートアダプタのプロパティの構成は、ユーザーには 許可されていません。

参照

scconf(1M)、scinstall(1M)、wrsmconf(1M)、wrsmstat(1M)、wrsm(7D)、wrsmd(7D)

#### scconf\_transp\_adap\_sci(1M)

scconf transp\_adap\_sci(1M) のマニュアルページでは、SCI トランスポートア ダプタを rsm トランスポートタイプで使用できると説明されています。このサポート 説明は正しくありません。SCI トランスポートアダプタは、rsm トランスポートタイ プをサポートしません。SCI トランスポートアダプタがサポートするのは、dlpi ト ランスポートタイプだけです。

### scconf\_transp\_adap\_sci(1M)

次の文は、SCI–PCI アダプタの名前について説明しています。この情報は現在、 scconf transp adap sci (1M) のマニュアルページには記載されていません。

新しい情報**:**

SCI アダプタを指定するには、sci*N* という形式の名前を使用してください。

#### scgdevs(1M)

次の段落は、scgdevs コマンドの動作を明確に記述します。この情報は現在、 scgdevs(1M) のマニュアルページには記載されていません。

新しい情報**:**

ローカルノードから呼び出された scgdevs(1M) は、その作業をリモートノード上で 非同期的に実行します。したがって、ローカルノード上でコマンドが完了しても、必 ずしも、その作業がクラスタ規模で完了しているとは限りません。

#### SUNW.sap\_ci(5)

- 「名前」節には間違いがあります。「名前」節は次のようになる必要があります。 sap\_ci、SUNW.sap\_ci、および SUNW.sap\_ci\_v2 - Sun Cluster HA for SAP 中央イ ンスタンス用のリソースタイプの実装。
- 「機能説明」節には間違いがあります。「機能説明」節は次のようになる必要があ ります。

Resource Group Manager (RGM) は Sun Cluster ソフトウェア用の SAP データ サービスを管理します。Sun Cluster HA for SAP 中央インスタンスを論理ホスト名 リソースおよび SAP 中央インスタンスリソースとして構成します。

### SUNW.sap\_as(5)

- 「名前」節には間違いがあります。「名前」節は次のようになる必要があります。 sap\_as、SUNW.sap\_as - フェイルオーバーデータサービスとしての Sun Cluster HA for SAP 用のリソースタイプの実装。
- **40** Sun Cluster 3.1 ご使用にあたって 2003 年 5 月, Revision A

sap\_as、SUNW.sap\_as\_v2 - フェイルオーバーデータサービスまたはスケーラブル データサービスとしての Sun Cluster HA for SAP 用のリソースタイプの実装。

■ 「機能説明」節には間違いがあります。「機能説明」節は次のようになる必要があ ります。

Resource Group Manager (RGM) は Sun Cluster ソフトウェア用の SAP データ サービスを管理します。Sun Cluster HA for SAP アプリケーションサーバーを フェイルオーバーデータサービスとして設定する場合、このサーバーを論理ホスト 名リソースと SAP アプリケーションサーバーリソースとして構成します。Sun Cluster HA for SAP アプリケーションサーバーをスケーラブルデータサービスとし て設定する場合、このサーバーをスケーラブル SAP アプリケーションサーバーリ ソースとして構成します。

#### rg\_properties(5)

rg\_properties(5) のマニュアルページには、次の新しいリソースグループプロパ ティが追加されます。

Auto start on new cluster

このプロパティは、新しいクラスタが形成されるときに、Resource Group Manager がリソースグループを自動的に起動するかどうかを制御します。

デフォルトは TRUE です。TRUE に設定されている場合、クラスタのすべてのノード が同時に再起動したとき、Resource Group Manager はリソースグループを自動的に 起動して、Desired primaries を実現しようとします。FALSE に設定されている 場合はクラスタの再起動時にリソースグループが自動的に起動することはなく、 scswitch (1M) によって初めて手動でオンラインに切り替えられるまでオフラインの 状態に留まります。その後、通常のフェイルオーバー動作が再開されます。

分類: オプション デフォルト: TRUE 調整可能:任意の時点

#### rt\_properties(5)

このリリースの API\_version は、以前の値 2 から 3 に上がっています。リソース タイプが旧バージョンの Sun Cluster ソフトウェアで登録されることがないように、 **API\_version=3** と宣言してください。詳細は、rt\_reg (4) と rt\_properties (5) のマニュアルページを参照してください。

Sun Cluster 3.1 ご使用にあたって • 2003 年 5 月, Revision A

<span id="page-42-0"></span>付録 **A**

# Sun Cluster のインストールと構成の ためのワークシート

この付録では、クラスタ構成でさまざまなコンポーネントを計画する場合に使用する ワークシートを提供します。参考のために、ワークシートの記入例も掲載していま す。リソース、リソースタイプ、およびリソースグループの構成ワークシートについ ては、 『*Sun Cluster 3.1 Data Service 5/03 Release Notes*の「Installation and Configuration Worksheets」 を参照してください。

# <span id="page-43-0"></span>インストール構成のワークシート

クラスタ構成のコンポーネント数が多い場合は、ワークシートを適宜コピーしてくだ さい。『*Sun Cluster 3.1* ソフトウェアのインストール』に示されている計画ガイドラ インに従い、これらのワークシートを完成させてください。記入済みのワークシート を参照しながら、クラスタをインストールおよび構成します。

注 **–** ワークシートの記入例で使用されるデータはガイドとしてのみ提供されます。し たがって、これらの例は、実際のクラスタの完全な構成を表しているわけではありま せん。

次の表は、この付録に挙げられている計画ワークシートと事例を示すとともに、 『*Sun Cluster 3.1* ソフトウェアのインストール』の「Sun Cluster 構成の計画」内の、 関連する計画ガイドラインについて説明した箇所を示しています。

| ワークシート                              | 例                                                           | 関連する計画ガイドラインの節タイトル                  |
|-------------------------------------|-------------------------------------------------------------|-------------------------------------|
| 46 ページの「ローカルファイルシス」<br>テム配置のワークシート」 | 47 ページの「記入例: ローカル<br>ファイルシステムの配置ワークシー<br>ト ― ミラー化ルートを含む場合 / | 「システムディスクのパー<br>ティション」              |
|                                     | ミラー化ルートを含まない場合」                                             | 「ルートディスクのミラー化」                      |
| 48 ページの「クラスタ名とノード名」                 | 49 ページの「例: クラスタ名とノー                                         | 「クラスタ名」                             |
| のワークシート」                            | ド名のワークシート」                                                  | 「ノード名」                              |
|                                     |                                                             | 「プライベートネットワーク」                      |
|                                     |                                                             | 「プライベートホスト名」                        |
| 50 ページの「クラスタインターコネ」<br>クトのワークシート!   | 51 ページの「例: クラスタインター<br>コネクトのワークシート」                         | 「クラスタインターコネクト」                      |
| 52 ページの「パブリックネットワー」                 | 53 ページの「例: パブリックネット                                         | 「パブリックネットワーク」                       |
| クのワークシート!                           | ワークのワークシート」                                                 | 「IP マルチパスグループ」                      |
| 54 ページの「ローカルデバイスの<br>ワークシート1        | 55 ページの「例: ローカルデバイス<br>のワークシート」                             | $---$                               |
| 56 ページの「ディスクデバイスグ                   | 57 ページの「例: ディスクデバイス                                         | 「ディスクデバイスグループ」                      |
| ループ構成のワークシート!<br>グループ構成のワークシート」     |                                                             | 『Sun Cluster 3.1 ソフトウェアのイ<br>ンストール』 |

表 **A–1** クラスタのインストールワークシートと関連する計画のガイドライン

**44** Sun Cluster 3.1 ご使用にあたって • 2003 年 5 月, Revision A

表 **A–1** クラスタのインストールワークシートと関連する計画のガイドライン *(*続き*)*

| ワークシート                                                                   | 例                                                                              | 関連する計画ガイドラインの節タイトル                                                                                            |
|--------------------------------------------------------------------------|--------------------------------------------------------------------------------|----------------------------------------------------------------------------------------------------|
| 58 ページの「ボリューム管理ソフト<br>ウェア構成のワークシート」                                      | 59 ページの「例: ボリューム管理ソ<br>フトウェア構成のワークシート」                                         | 『Sun Cluster 3.1 ソフトウェアのイ<br>ンストール』                                                                           |
|                                                                          |                                                                                | 「ボリューム管理ソフトウェアのマ<br>ニュアル」                                                                                     |
| 60 ページの「メタデバイスのワーク<br>シート (Solstice DiskSuite/Solaris<br>Volume Manager) | 61 ページの「例: メタデバイスの<br>ワークシート (Solstice<br>DiskSuite/Solaris Volume<br>Manager) | 『Sun Cluster 3.1 ソフトウェアのイ<br>ンストール』<br>『 Solstice DiskSuite 4.2.3 ご使用にあ<br>たって』または『Solaris ボリューム<br>マネージャの管理』 |

付録 A • Sun Cluster のインストールと構成のためのワークシート **45**

## <span id="page-45-0"></span>ローカルファイルシステム配置のワークシート ノード名: \_\_\_\_\_\_\_\_\_\_\_\_\_\_\_\_\_\_\_\_\_\_\_\_\_\_\_\_\_\_\_\_\_\_\_\_\_\_\_\_

表 **A–2** ミラー化ルートを含むローカルファイルシステムのワークシート

| ボリューム名 | コンポーネント | コンポーネント | ファイルシステム       | サイズ |
|--------|---------|---------|----------------|-----|
|        |         |         |                |     |
|        |         |         | スワップ           |     |
|        |         |         | /globaldevices |     |
|        |         |         |                |     |
|        |         |         |                |     |
|        |         |         |                |     |
|        |         |         |                |     |

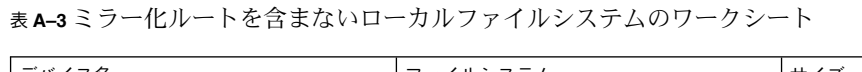

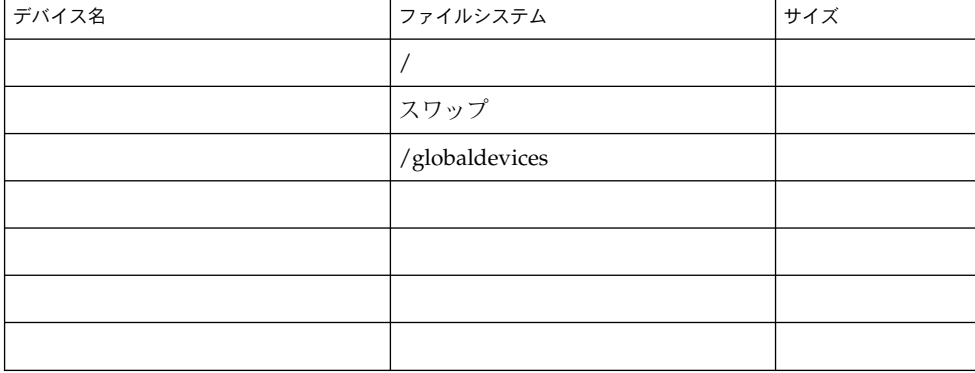

### <span id="page-46-0"></span>記入例: ローカルファイルシステムの配置ワークシート — ミラー化ルートを含む場合 / ミラー化ルートを含まない場 合

ノード名:**phys-schost-1**

表 **A–4** 例: ミラー化ルートを含むローカルファイルシステムのワークシート

| ボリューム名 | コンポーネント   | コンポーネント  | ファイルシステム       | サイズ    |
|--------|-----------|----------|----------------|--------|
| d1     | c0t0d0s0  | c1t0d0s0 |                | 6.75GB |
| d2     | c0t0d0s1  | c1t0d0s1 | スワップ           | 750MB  |
| d3     | c0t0d0s3  | c1t0d0s3 | /globaldevices | 512MB  |
|        |           |          |                |        |
|        |           |          |                |        |
|        |           |          |                |        |
| d7     | cd0t0d0s7 | c1t0d0s7 | SDS replica    | 20MB   |

表 **A–5** 例: ミラー化ルートを含まないローカルファイルシステムのワークシート

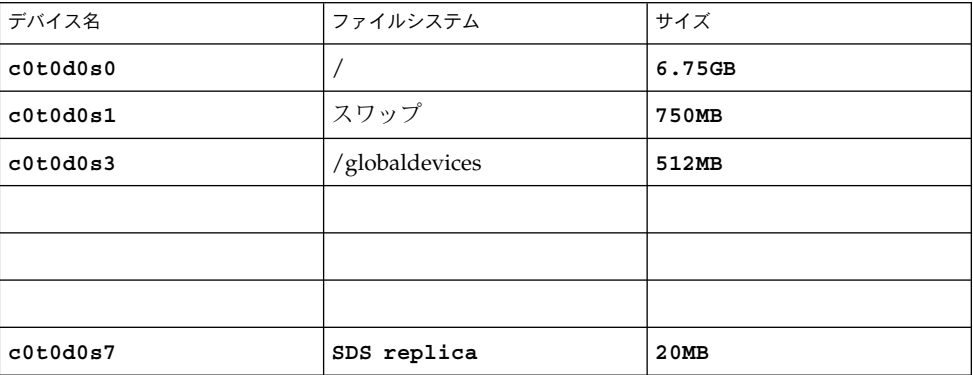

# <span id="page-47-0"></span>クラスタ名とノード名のワークシート

表 **A–6** 「クラスタとノード名のワークシート」

| コンポーネント                | デフォルト                                | 実際の指定                                                                                                    |
|------------------------|--------------------------------------|----------------------------------------------------------------------------------------------------|
| クラスタ名                  |                                      |                                                                                                    |
| プライベートネットワークア<br>ドレス   | 172.16.0.0                           | $\frac{1}{\sqrt{1-\frac{1}{2}}}\cdot\frac{1}{\sqrt{1-\frac{1}{2}}}\cdot\frac{1}{\sqrt{1-\frac{1}{2}}}\cdot\frac{1}{\sqrt{1-\frac{1}{2}}}\cdot\frac{1}{\sqrt{1-\frac{1}{2}}}\cdot\frac{1}{\sqrt{1-\frac{1}{2}}}\cdot\frac{1}{\sqrt{1-\frac{1}{2}}}\cdot\frac{1}{\sqrt{1-\frac{1}{2}}}\cdot\frac{1}{\sqrt{1-\frac{1}{2}}}\cdot\frac{1}{\sqrt{1-\frac{1}{2}}}\cdot\frac{1}{\sqrt{1-\frac{1}{2}}}\cdot\frac{1}{\sqrt{1-\frac{1}{2}}}\cdot\frac{1$ |
| プライベートネットワークマ<br>スク    | 255.255.0.0                          |                                                                                                    |
| 最初にインストールされた<br>ノードの名前 |                                      |                                                                                                    |
| プライベートホスト名             | clusternode_______-priv              |                                                                                                    |
| 追加ノードの名前               |                                      |                                                                                                    |
| プライベートホスト名             | clusternode_______-priv              |                                                                                                    |
| 追加ノードの名前               |                                      |                                                                                                    |
| プライベートホスト名             | clusternode______-priv               |                                                                                                    |
| 追加ノードの名前               |                                      |                                                                                                    |
| プライベートホスト名             | clusternode <sub>_______</sub> -priv |                                                                                                    |

## <span id="page-48-0"></span>例: クラスタ名とノード名のワークシート

表 **A–7** 例: クラスタ名とノード名のワークシート

| コンポーネント                | デフォルト                   | 実際の指定              |
|------------------------|-------------------------|--------------------|
| クラスタ名                  |                         | sc-cluster         |
| プライベートネットワークア<br>ドレス   | 172.16.0.0              | 172.16.0.0         |
| プライベートネットワークマ<br>スク    | 255.255.0.0             | 255.255.0.0        |
| 最初にインストールされた<br>ノードの名前 |                         | phys-schost-1      |
| プライベートホスト名             | clusternode1-priv       | phys-schost-1-priv |
| 追加ノードの名前               |                         | phys-schost-2      |
| プライベートホスト名             | clusternode2-priv       | phys-schost-2-priv |
| 追加ノードの名前               |                         |                    |
| プライベートホスト名             | clusternode______-priv  |                    |
| 追加ノードの名前               |                         |                    |
| プライベートホスト名             | clusternode_______-priv |                    |

付録 A • Sun Cluster のインストールと構成のためのワークシート **49**

## クラスタインターコネクトのワークシート

<span id="page-49-0"></span>表 **A–8** 「クラスタインターコネクトのワークシート」

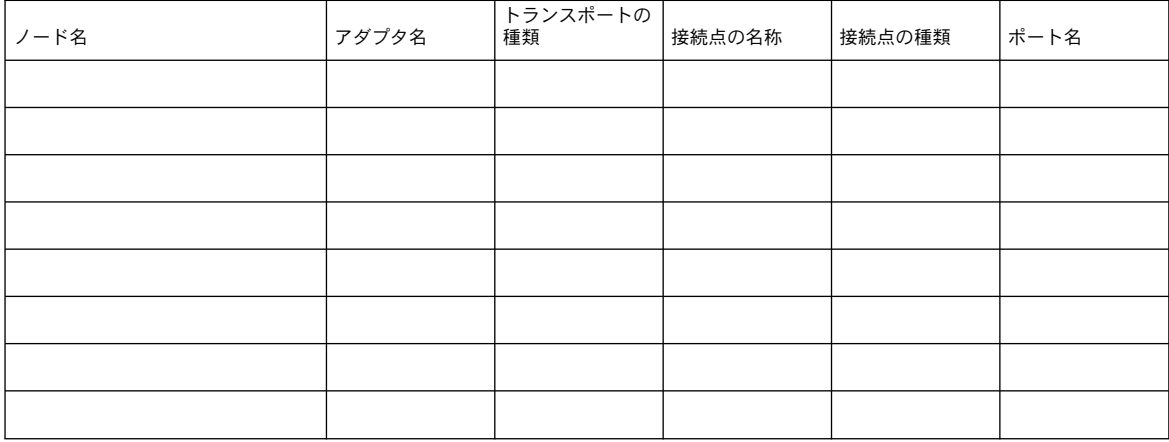

## 例: クラスタインターコネクトのワークシート

<span id="page-50-0"></span>表 **A–9** 例: クラスタインターコネクトのワークシート

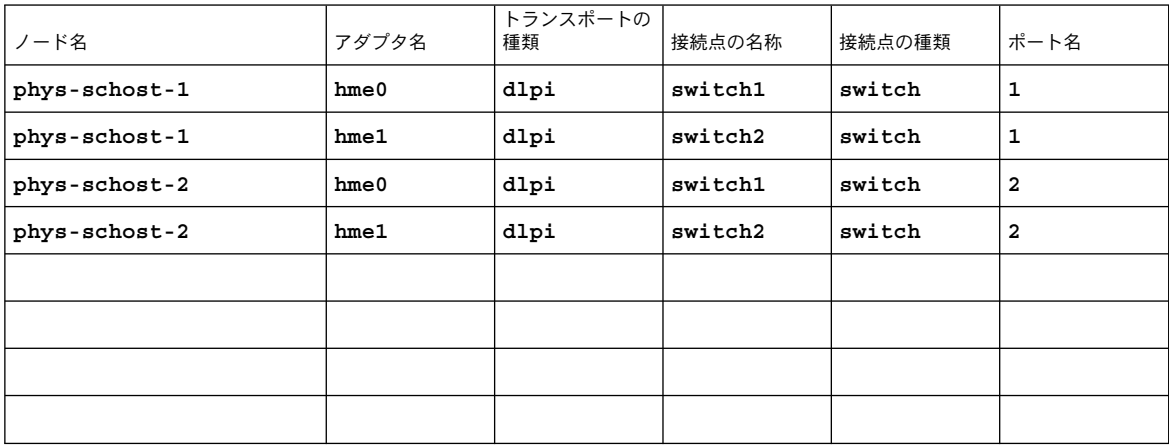

# <span id="page-51-0"></span>パブリックネットワークのワークシート

表 **A–10** パブリックネットワークのワークシート

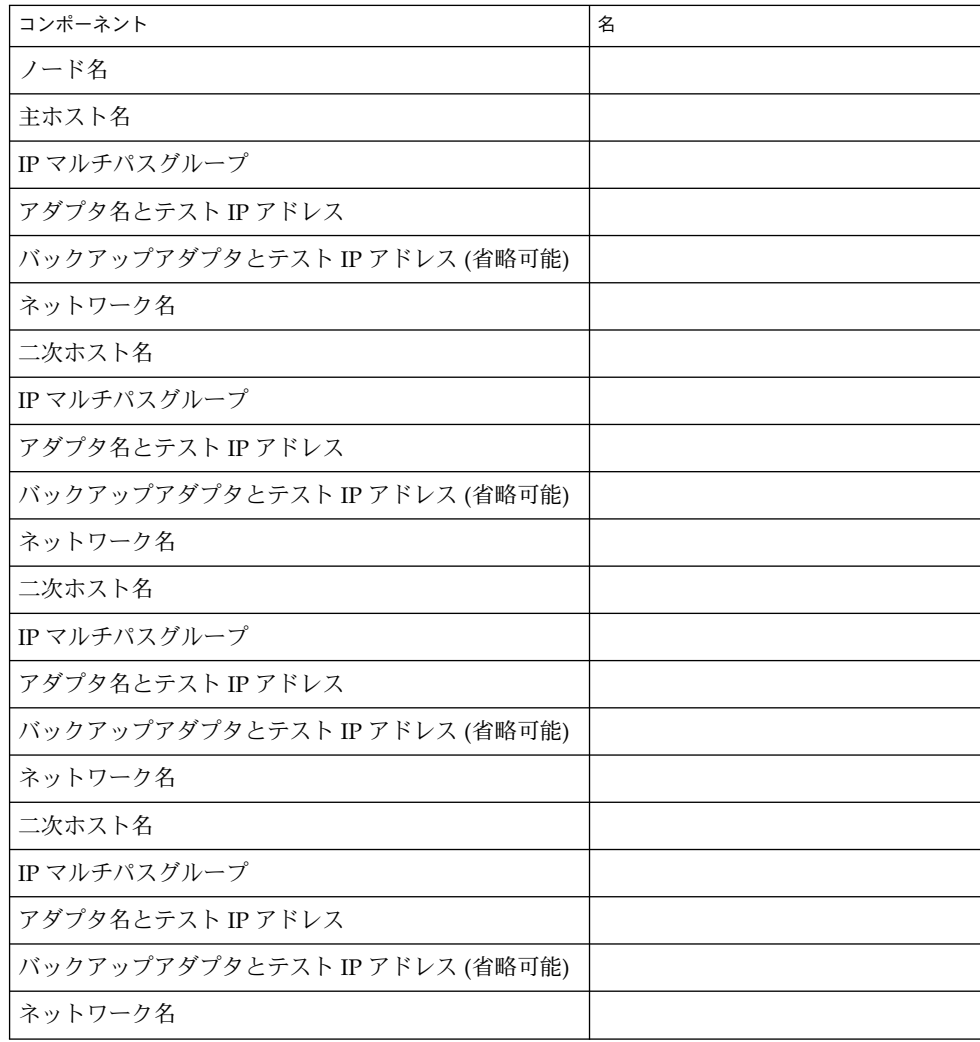

## <span id="page-52-0"></span>例: パブリックネットワークのワークシート

表 **A–11** 例: パブリックネットワークのワークシート

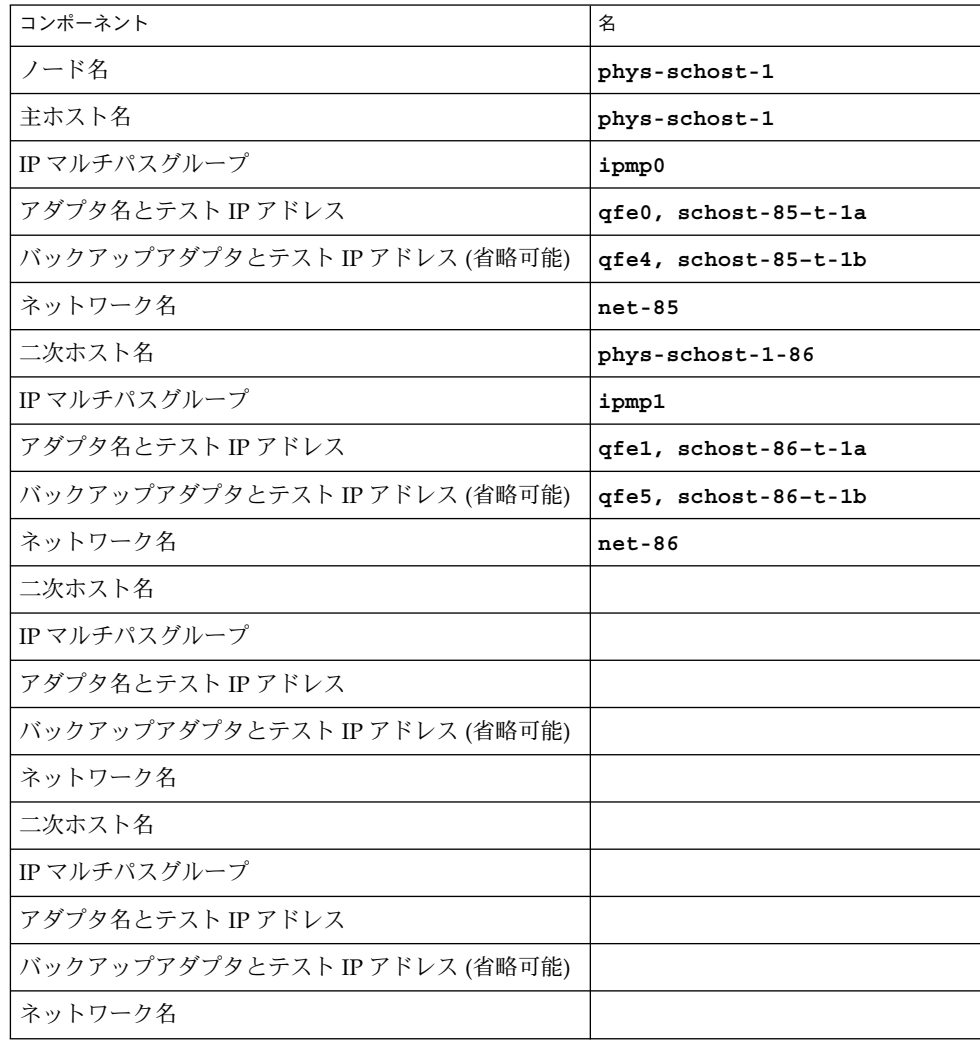

付録 A • Sun Cluster のインストールと構成のためのワークシート **53**

## <span id="page-53-0"></span>ローカルデバイスのワークシート ノード名:\_\_\_\_\_\_\_\_\_\_\_\_\_\_\_\_\_\_\_\_\_\_\_\_\_\_\_\_\_\_

#### 表 **A–12** ローカルディスクのワークシート

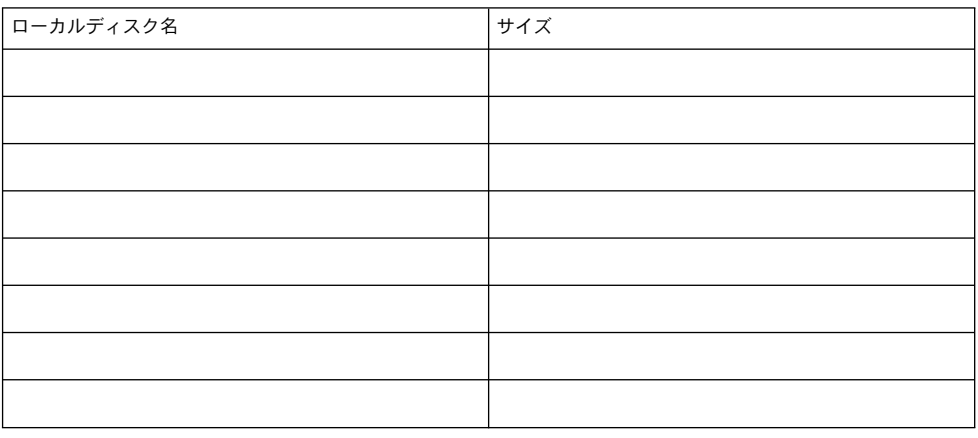

#### 表 **A–13** ほかのローカルデバイスのワークシート

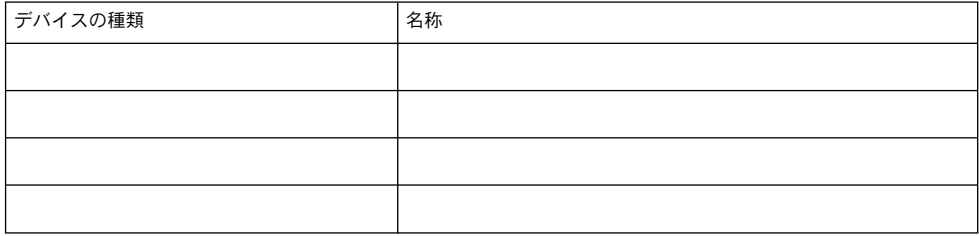

## <span id="page-54-0"></span>例: ローカルデバイスのワークシート

#### ノード名:**phys-schost-1**

表 **A–14** 例: ローカルディスクのワークシート

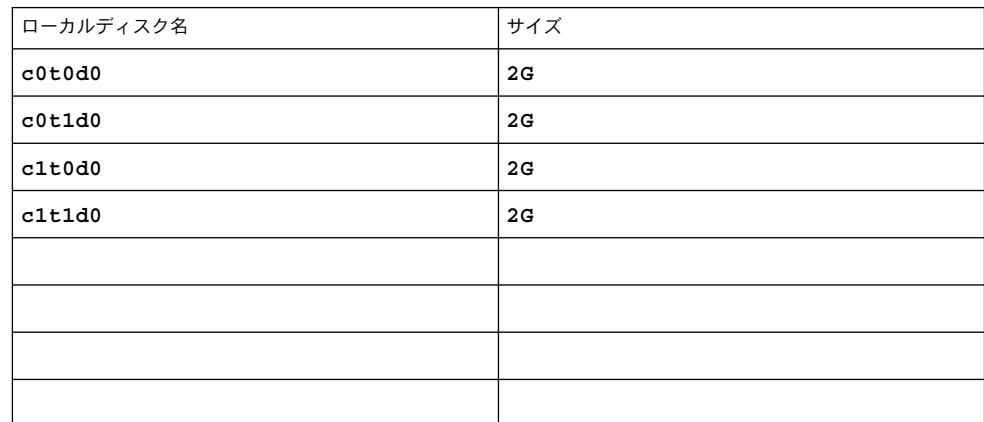

表 **A–15** 例: ほかのローカルデバイスのワークシート

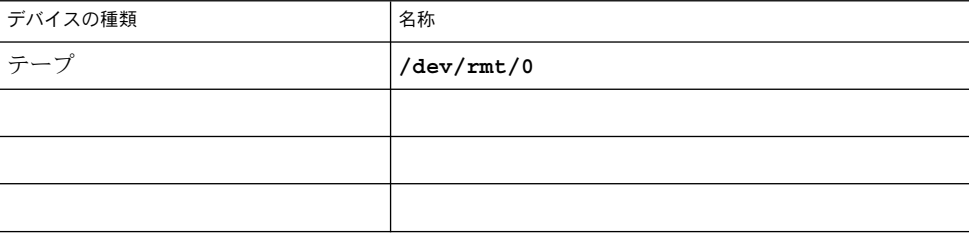

# <span id="page-55-0"></span>ディスクデバイスグループ構成のワークシート

ボリューム管理ソフトウェア (1 つに丸を付けてください):

Solstice DiskSuite | Solaris Volume Manager | VxVM

表 **A–16** ディスクデバイスグループのワークシート

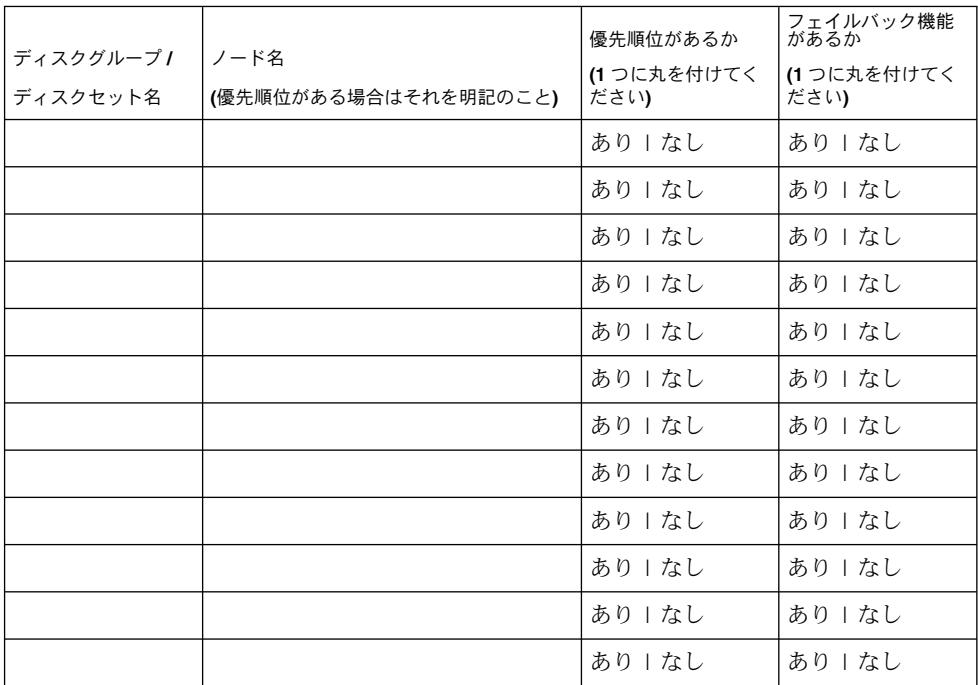

## <span id="page-56-0"></span>例: ディスクデバイスグループ構成のワークシート

ボリューム管理ソフトウェア (1 つを囲むこと):

#### **Solstice DiskSuite**

表 **A–17** 例: ディスクデバイスグループ構成のワークシート

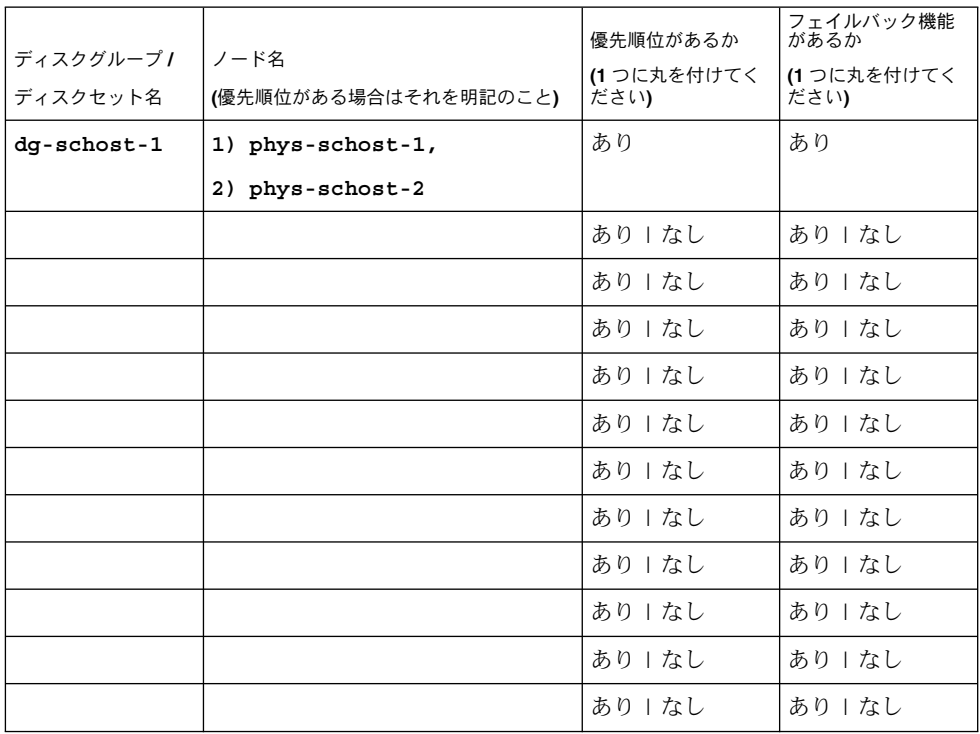

# <span id="page-57-0"></span>ボリューム管理ソフトウェア構成のワークシート

ボリューム管理ソフトウェア (1 つを囲むこと):

Solstice DiskSuite | Solaris Volume Manager | VxVM

表 **A–18** ボリューム管理ソフトウェア構成のワークシート

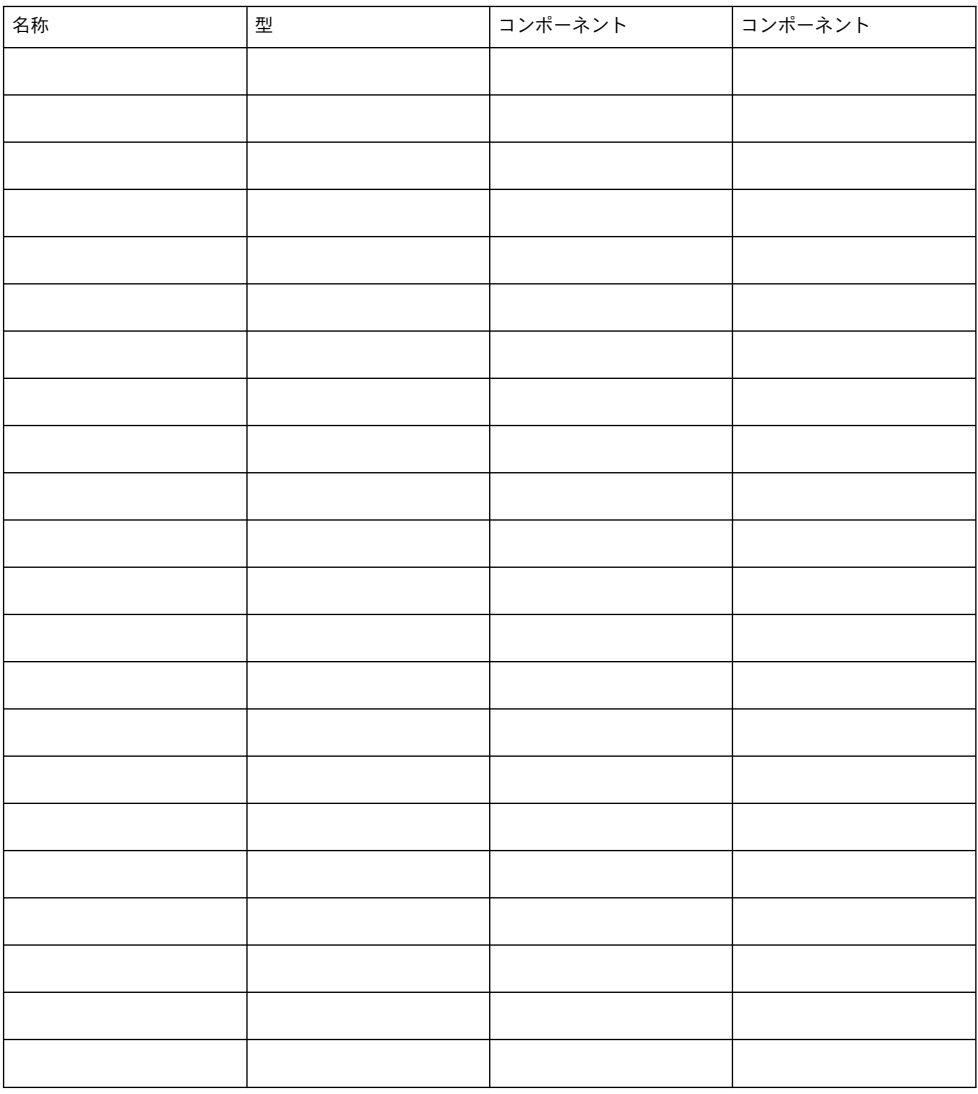

## <span id="page-58-0"></span>例: ボリューム管理ソフトウェア構成のワークシート ボリューム管理ソフトウェア (1 つを囲むこと):

#### **Solstice DiskSuite**

表 **A–19** 例: ボリューム管理ソフトウェア構成のワークシート

| 名称                   | 型      | コンポーネント              | コンポーネント              |
|----------------------|--------|----------------------|----------------------|
| $dg$ -schost- $1/d0$ | trans  | $dg$ -schost- $1/d1$ | $dg$ -schost- $1/d4$ |
| $dg$ -schost- $1/d1$ | mirror | cd0td0s4             | c4t4d0s4             |
| $dg$ -schost- $1/d4$ | mirror | cd0t0d2s5            | d4t4d2s5             |
|                      |        |                      |                      |
|                      |        |                      |                      |
|                      |        |                      |                      |
|                      |        |                      |                      |
|                      |        |                      |                      |
|                      |        |                      |                      |
|                      |        |                      |                      |
|                      |        |                      |                      |
|                      |        |                      |                      |
|                      |        |                      |                      |
|                      |        |                      |                      |
|                      |        |                      |                      |
|                      |        |                      |                      |
|                      |        |                      |                      |
|                      |        |                      |                      |
|                      |        |                      |                      |
|                      |        |                      |                      |
|                      |        |                      |                      |
|                      |        |                      |                      |

付録 A • Sun Cluster のインストールと構成のためのワークシート **59**

## メタデバイスのワークシート (Solstice DiskSuite/Solaris Volume Manager)

<span id="page-59-0"></span>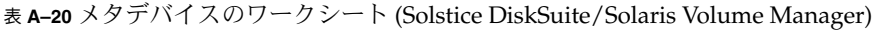

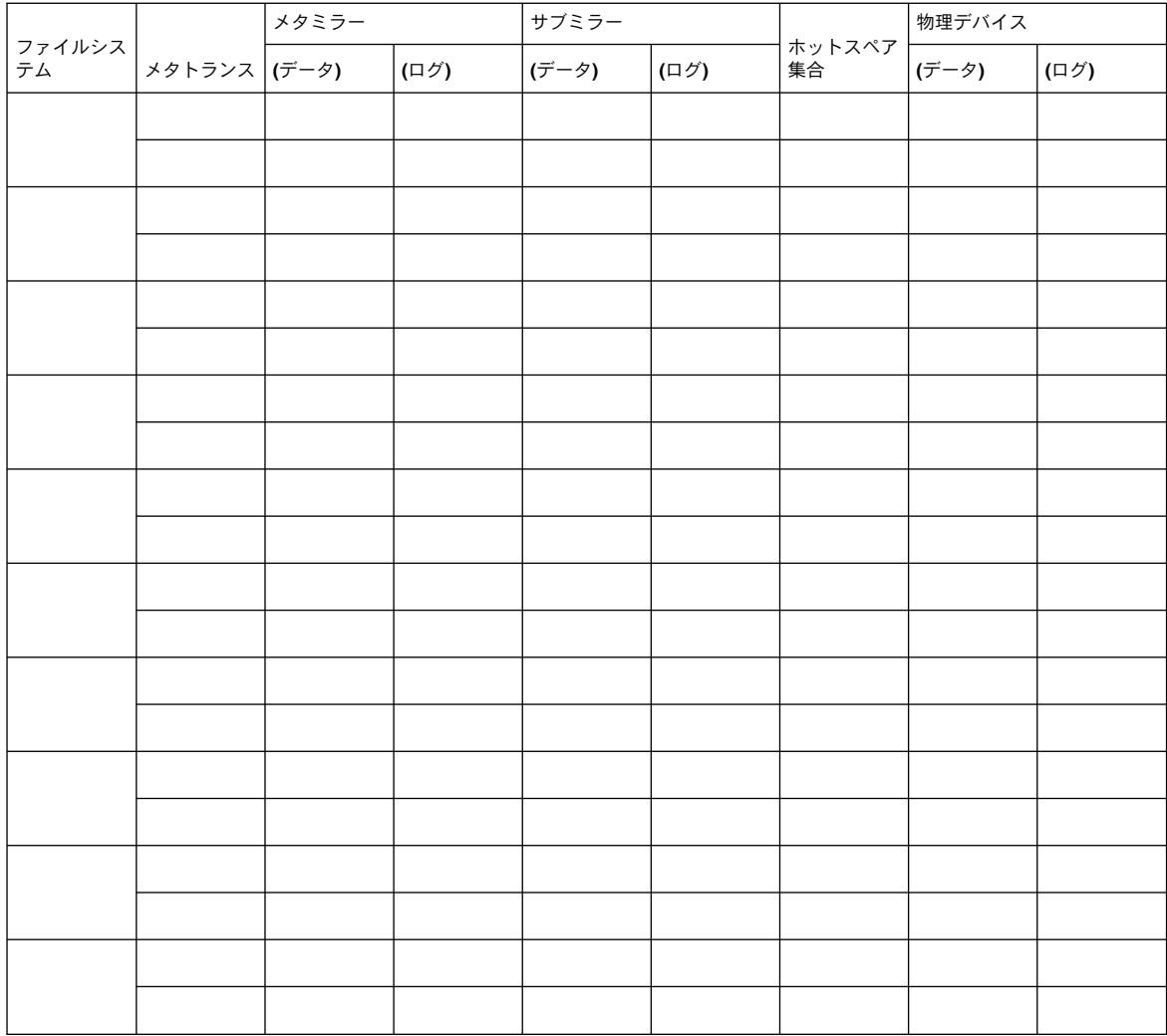

## 例: メタデバイスのワークシート (Solstice DiskSuite/Solaris Volume Manager)

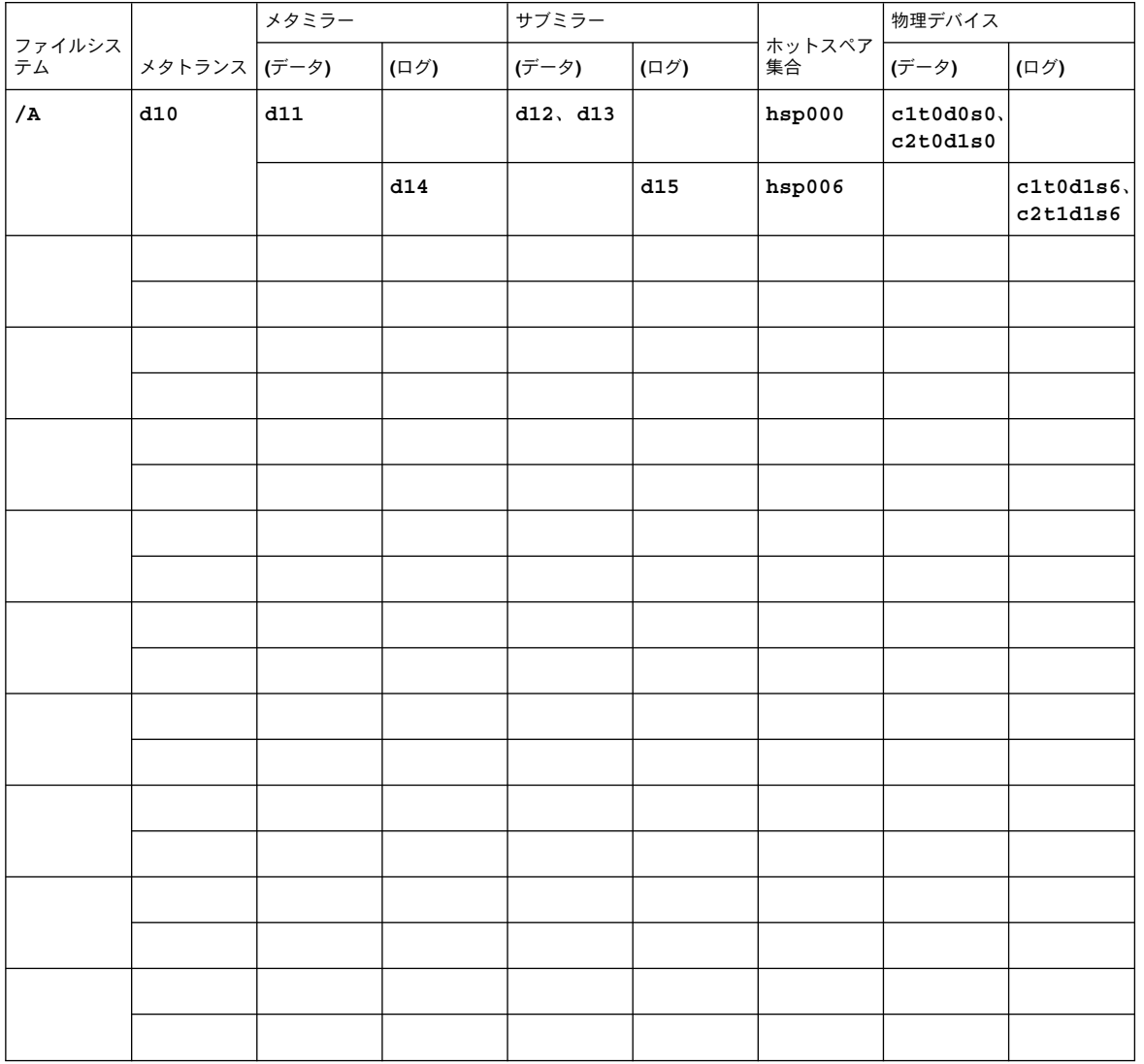

<span id="page-60-0"></span>表 **A–21** 例: メタデバイスのワークシート (Solstice DiskSuite/Solaris Volume Manager)

付録 A • Sun Cluster のインストールと構成のためのワークシート **61**

Sun Cluster 3.1 ご使用にあたって • 2003 年 5 月, Revision A